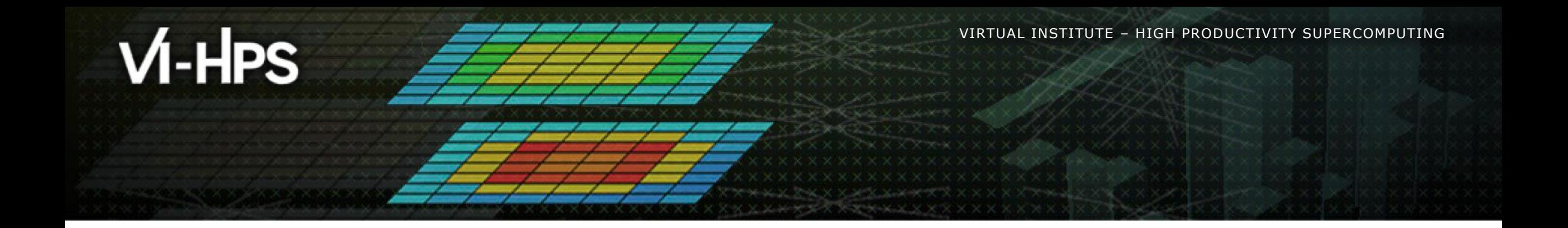

# **Extra-P: Insightful Automatic Performance Modeling**

Alexander Geiß<sup>1</sup>, Marcus Ritter<sup>1</sup>, Benedikt Naumann<sup>1</sup>, Alexandru Calotoiu<sup>2</sup>, Torsten Hoefler<sup>2</sup>, and Felix Wolf<sup>1</sup>

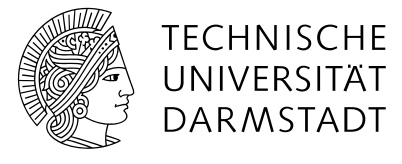

**ETH**zürich

<sup>1</sup> TU Darmstadt, <sup>2</sup> ETH Zürich

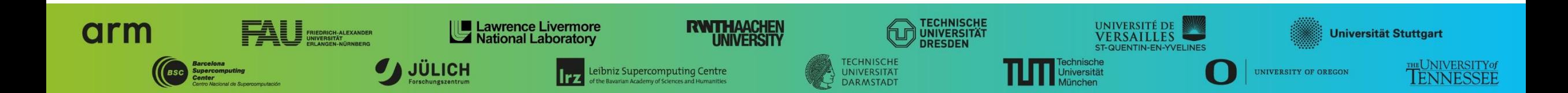

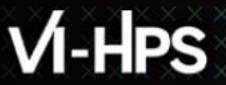

#### **Introduction**

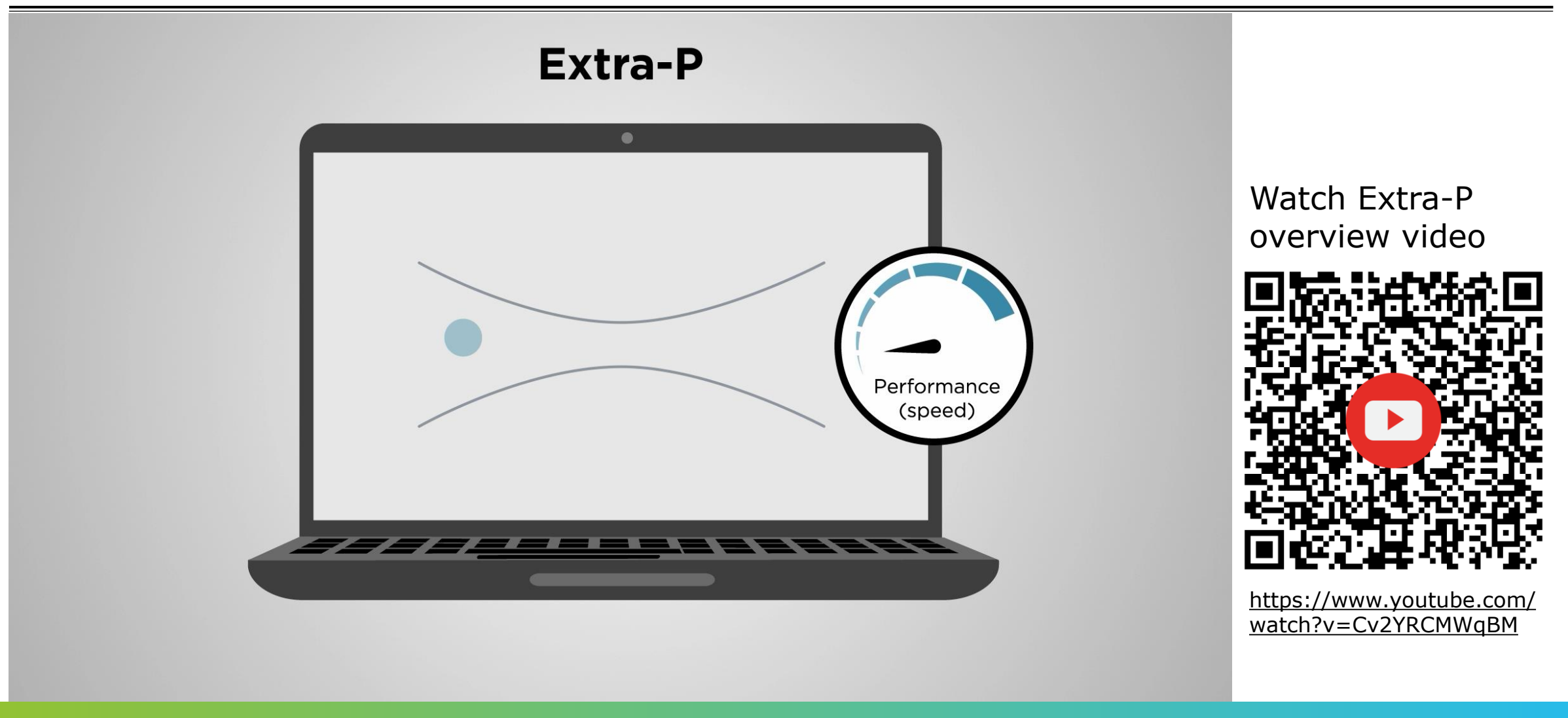

 $X$  $X$  $X$  $X$  $X$  $X$  $X$  $X$  $X$  $Y$  $N$ RT $U$ AL $X$ INSTITUTE $X$ – $H$ IGH $Y$ PRODUCTIVITY SUPERCOMPUTING

#### **Motivation - latent scalability bugs**

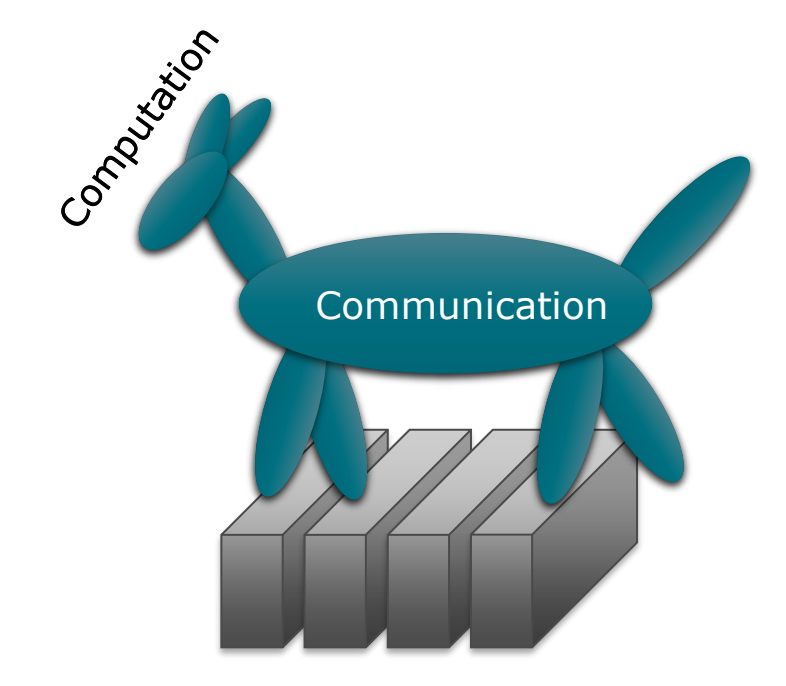

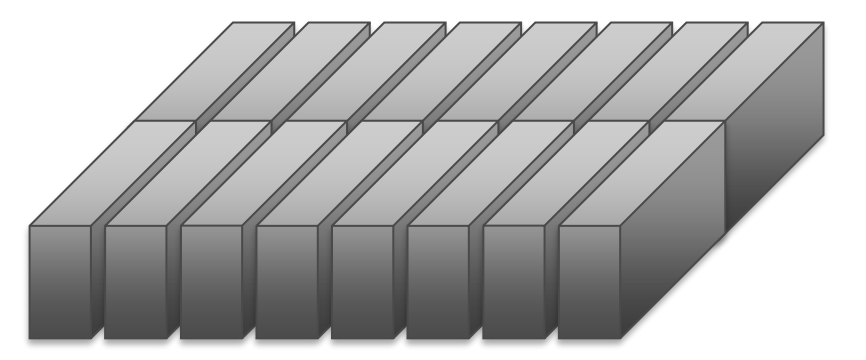

#### **Scaling code to a bigger machine can unveil unpleasant surprises**

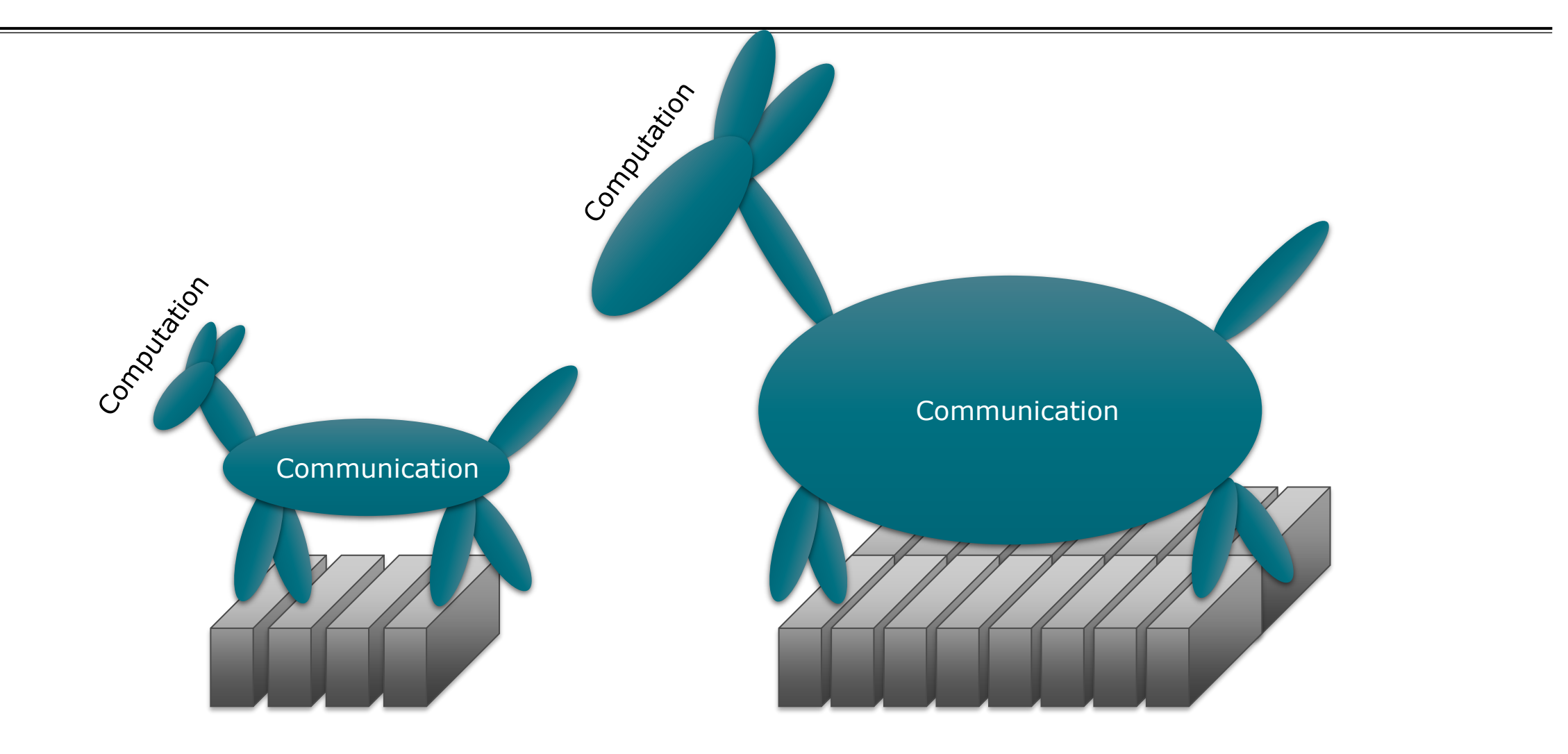

 $\times$   $\times$ VIRTUAL INSTITUTE $\times$  HIGH PRODUCTIVITY SUPERCOMPUTING

#### **Scaling code to a bigger machine can unveil unpleasant surprises**

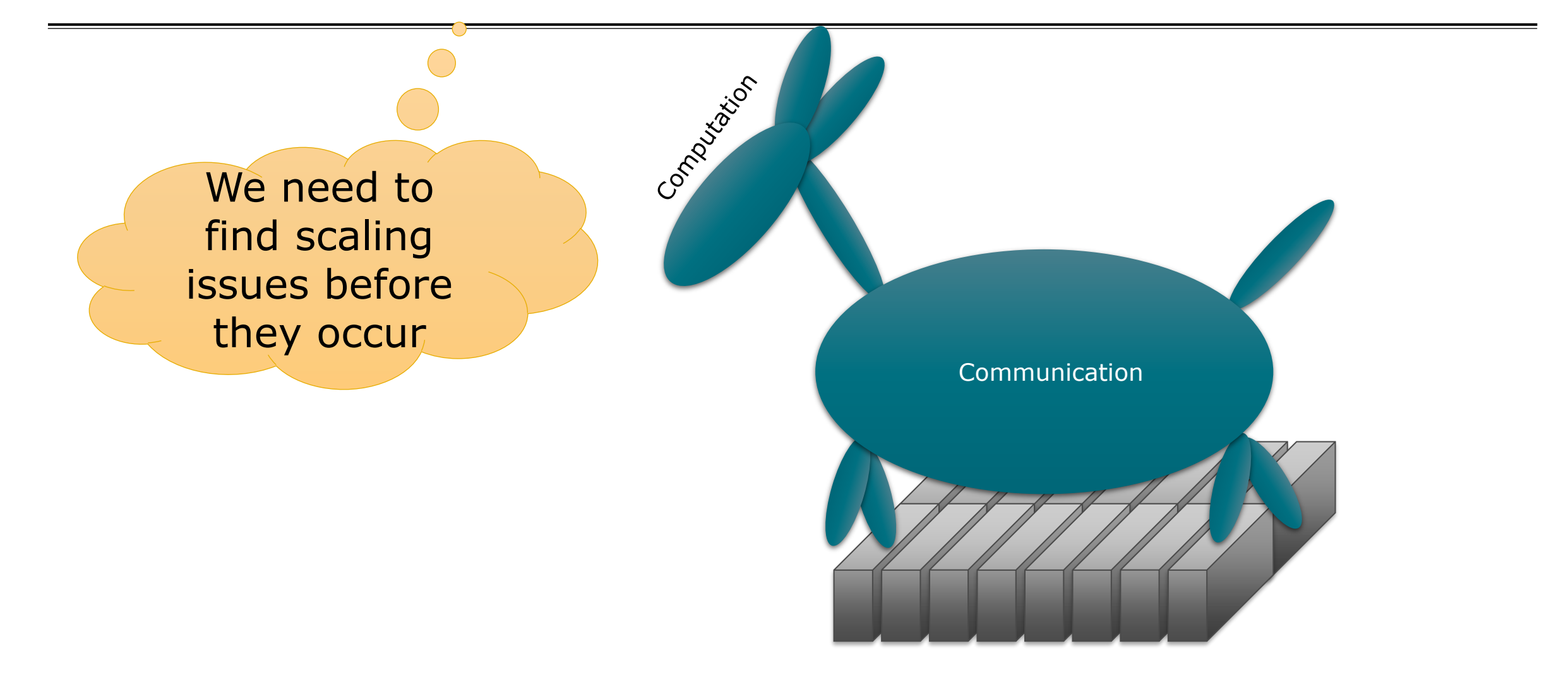

#### **Spectrum of performance analysis methods**

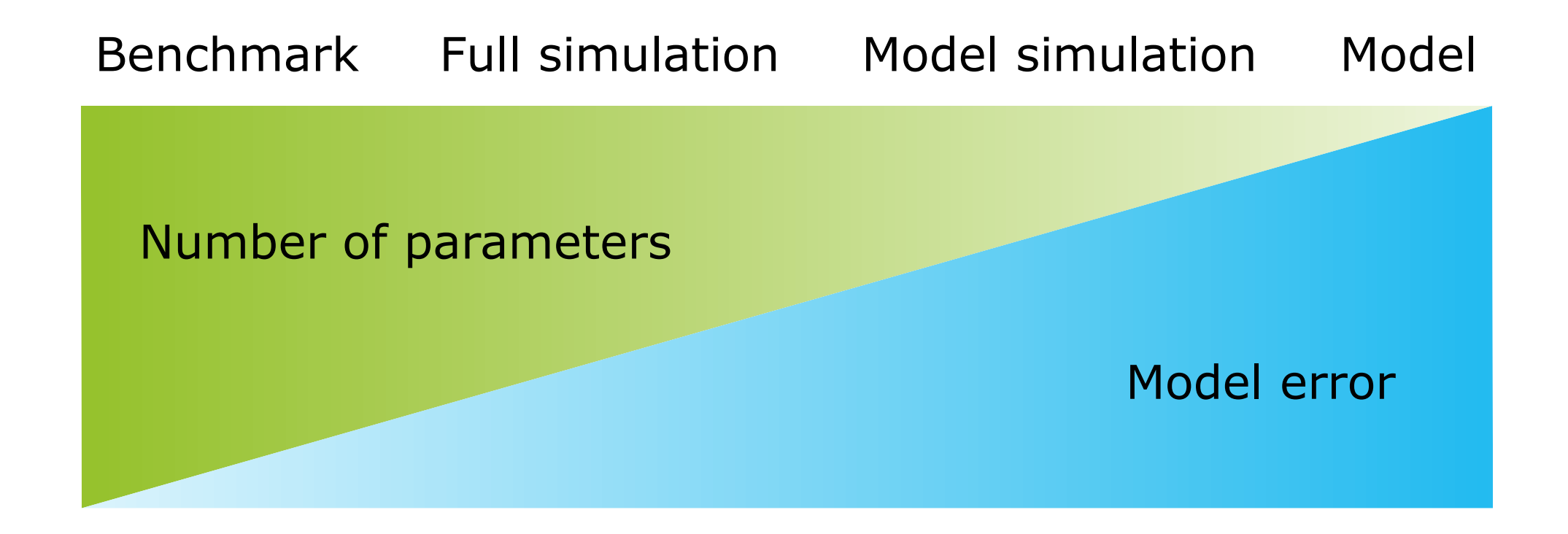

© 2011 IEEE. Reprinted, with permission, from T. Hoefler, W. Gropp, W. Kramer and M. Snir, "Performance modeling for systematic performance tuning," SC '11.

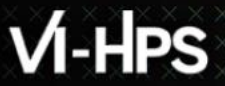

#### **Scaling model**

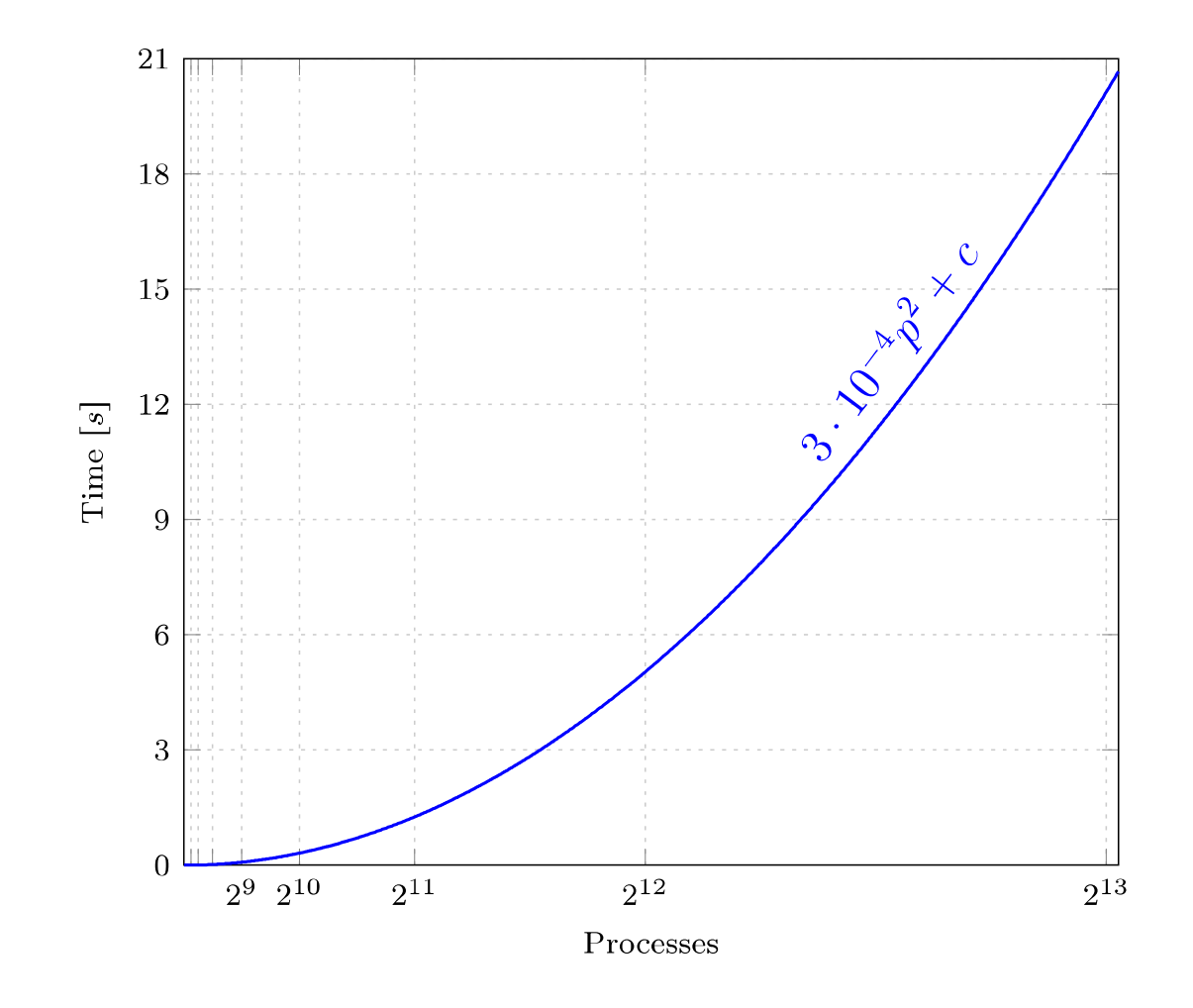

- **Exercisents performance** metric as a function of the number of processes
- Provides insight into the program behavior at scale

## **Analytical performance modeling**

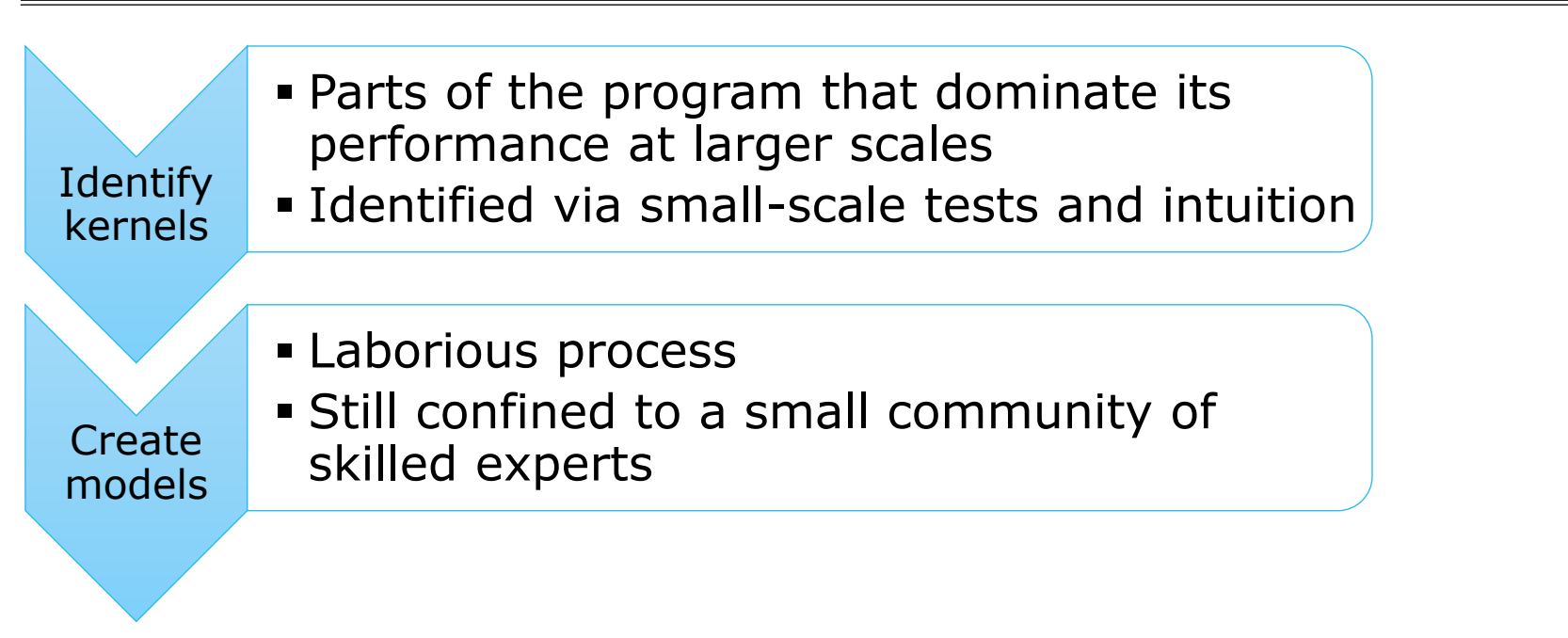

Disadvantages:

- **Time consuming**
- **Danger of overlooking unscalable code**

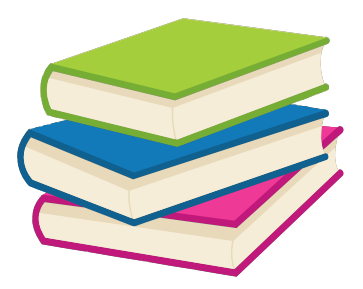

Hoisie et al.: *Performance and scalability analysis of teraflop-scale parallel architectures using multidimensional wavefront applications.* International Journal of High Performance Computing Applications,2000

Bauer et al.: *Analysis of the MILC Lattice QCD Application su3\_rmd*. CCGrid, 2012

#### **Automatic performance modeling**

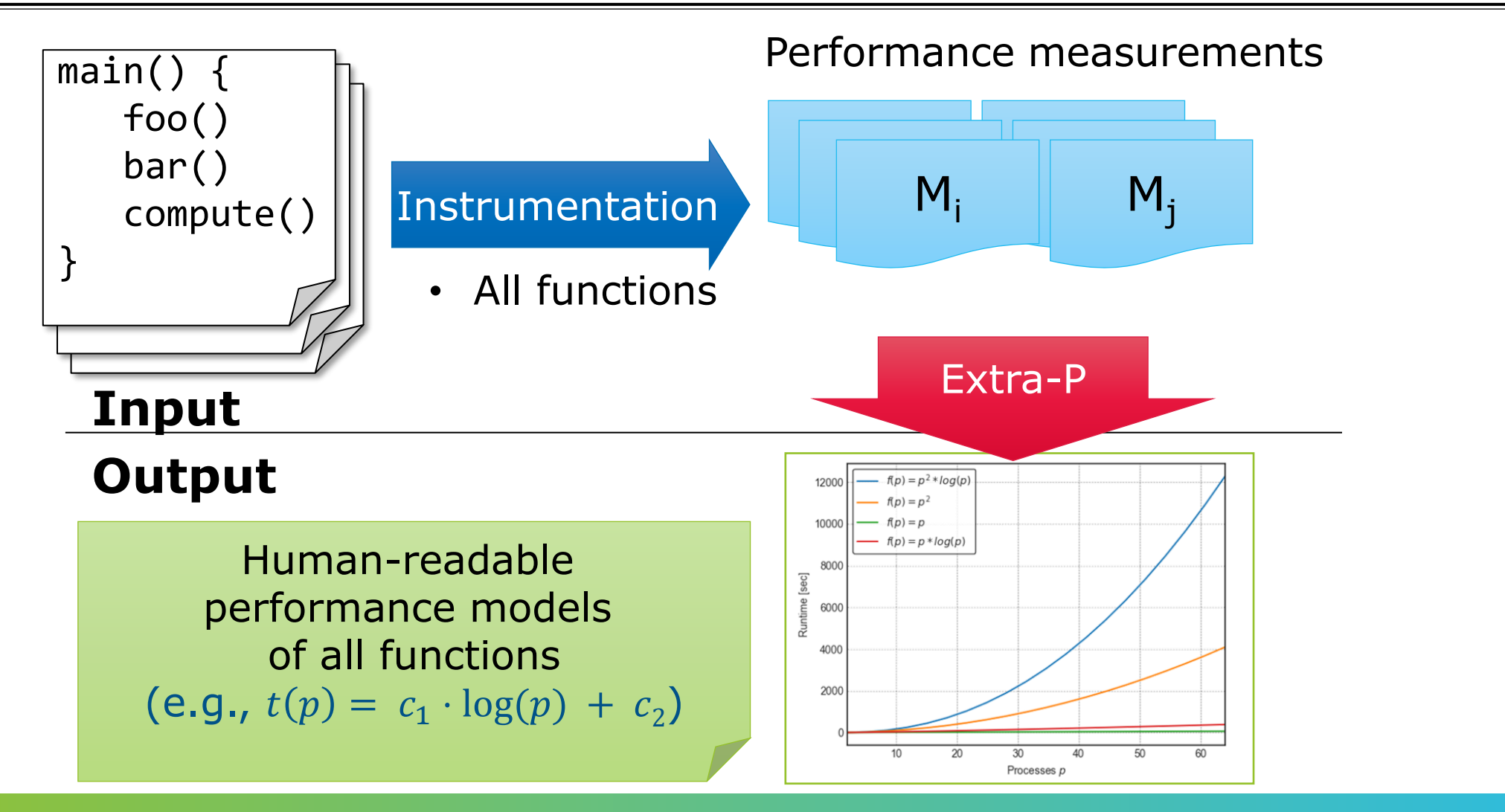

#### **Primary focus on scaling trend**

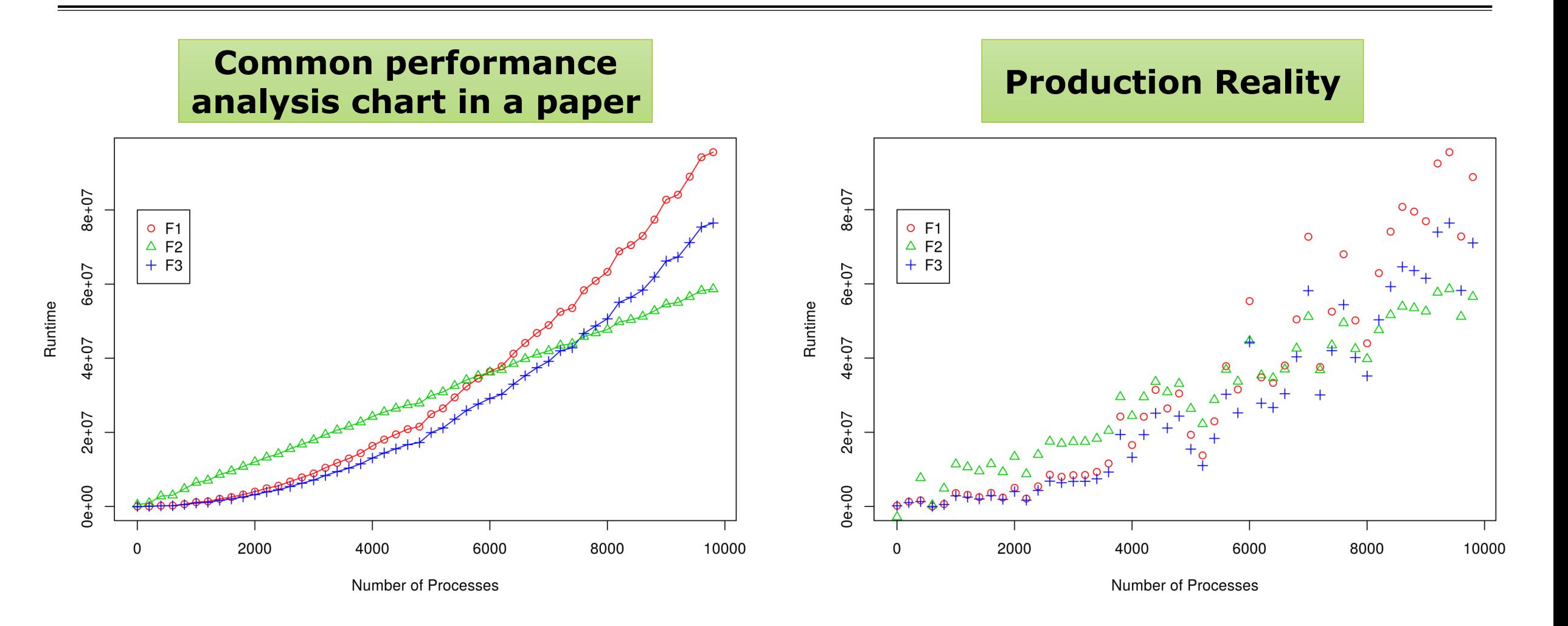

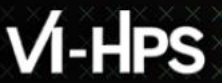

xxxxxxxxxxxxxxxxxxxxxxxxxx  $\times\!\times\!\times\!\times\!\times\!\times\!\times$ VIRTUAL INSTITUTE  $\times\!\text{-}\textnormal{HIGH}\text{-}\textnormal{PRODUCFIVITY}$  SUPERCOMPUTING

#### **Model building blocks**

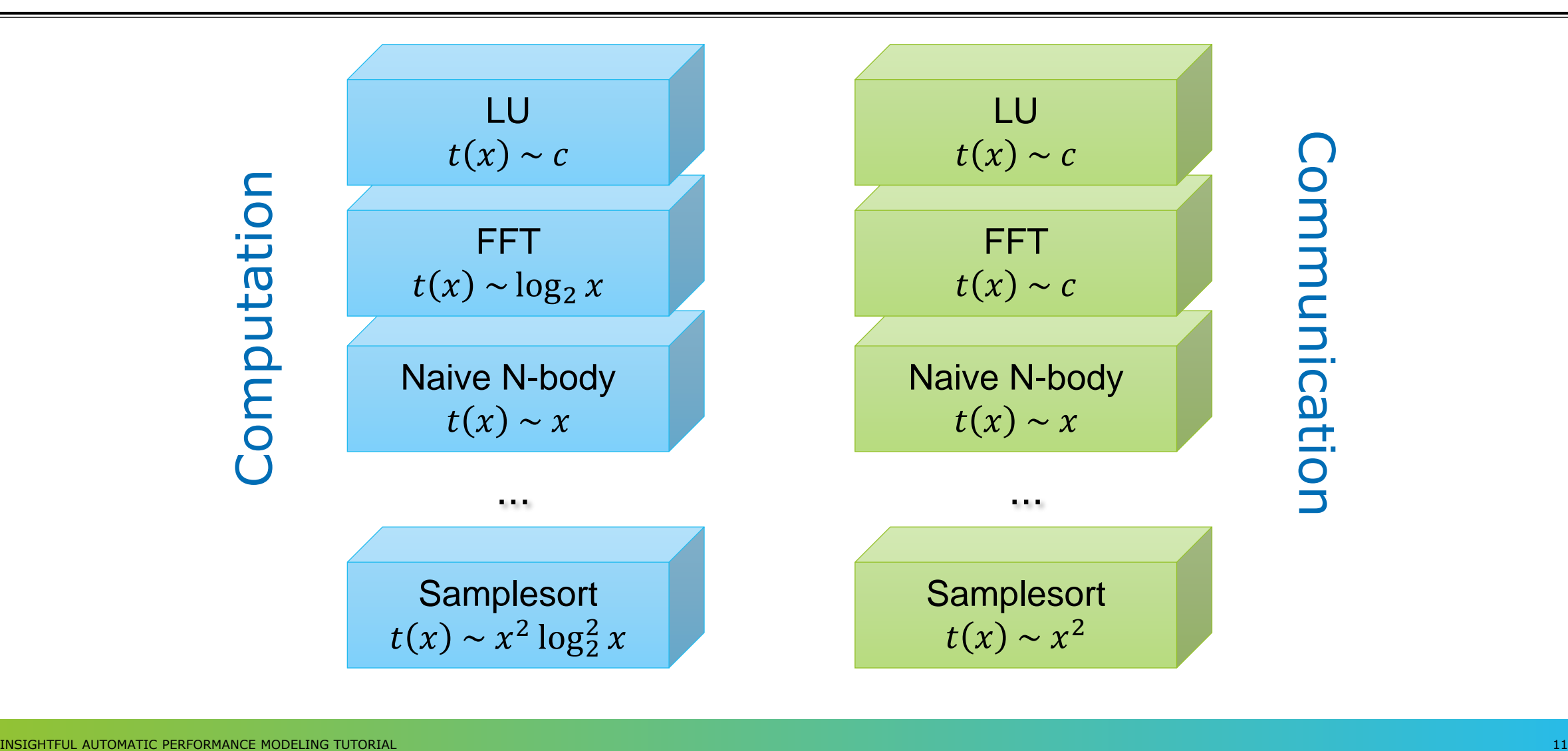

 $X \times X \times X \times X \times X \times X \times X \times X \times X \times X \times X \times X \times X \times Y$ IRTUAL INSTITUTE X-XHIGH PRODUCTIVITY SUPERCOMPUTING

#### **Performance model normal form**

$$
f(x) = \sum_{k=1}^{n} c_k \cdot x^{i_k} \cdot log_2^{j_k}(x) \qquad \begin{array}{|l|}\n\hline\n n \in \mathbb{N} \\
 i_k \in I \\
 j_k \in J \\
 j, J \subset \mathbb{Q}\n\end{array}
$$
\n  
\n
$$
n = 1
$$
\n
$$
I = \{0, 1, 2\}
$$
\n
$$
c_1 \cdot x
$$
\n
$$
c_1 \cdot x^2
$$
\n
$$
c_1 \cdot x^2 \cdot log x
$$
\n
$$
c_1 \cdot x^2 \cdot log x
$$

#### **Fast multi-parameter performance modeling**

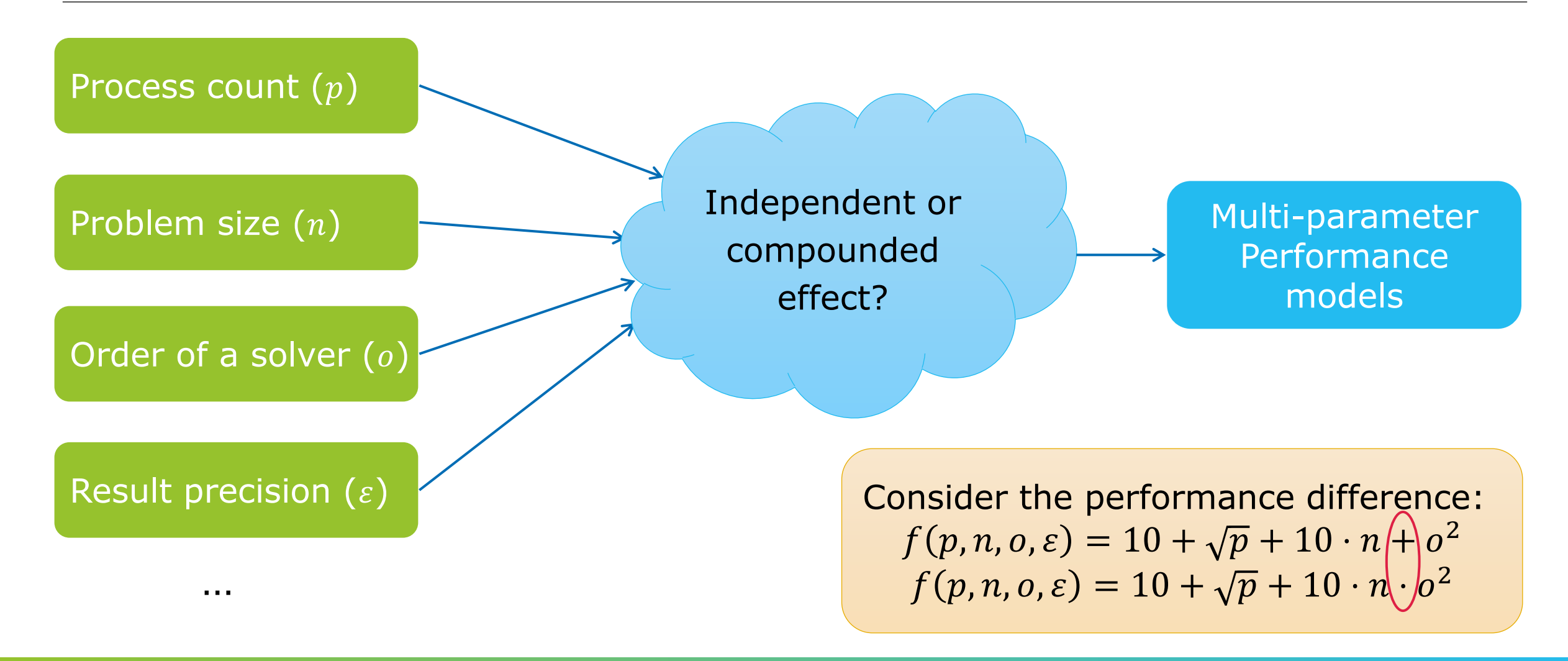

…

# **Fast multi-parameter performance modeling**

**Expanded performance model normal form** 

$$
f(x_1, ..., x_m) = \sum_{k=1}^n c_k \prod_{l=1}^m x_l^{i_{kl}} \cdot log_2^{j_{kl}}(x_l)
$$

$$
\begin{pmatrix} m, n \in \mathbb{N} \\ i_k \in I \\ j_k \in J \\ I, J \subset \mathbb{Q} \end{pmatrix}
$$

#### **Model candidates**

- $\bullet$  Constant  $c_1$
- Single parameter  $c_1 + c_2 \cdot x_1$
- Multiple parameters
	- Additive  $c_1 + c_2 \cdot x_1 + c_3 \cdot x_2$
	- Multiplicative  $c_1 + c_2 \cdot x_1 \cdot x_2$
	- Complex  $c_1 + c_2 \cdot x_1 \cdot x_2 + c_3 \cdot \log x_2 \cdot x_2^3$

# $M-HPS$

VIRTUAL INSTITUTE – HIGH PRODUCTIVITY SUPERCOMPUTING

## **Workflow**

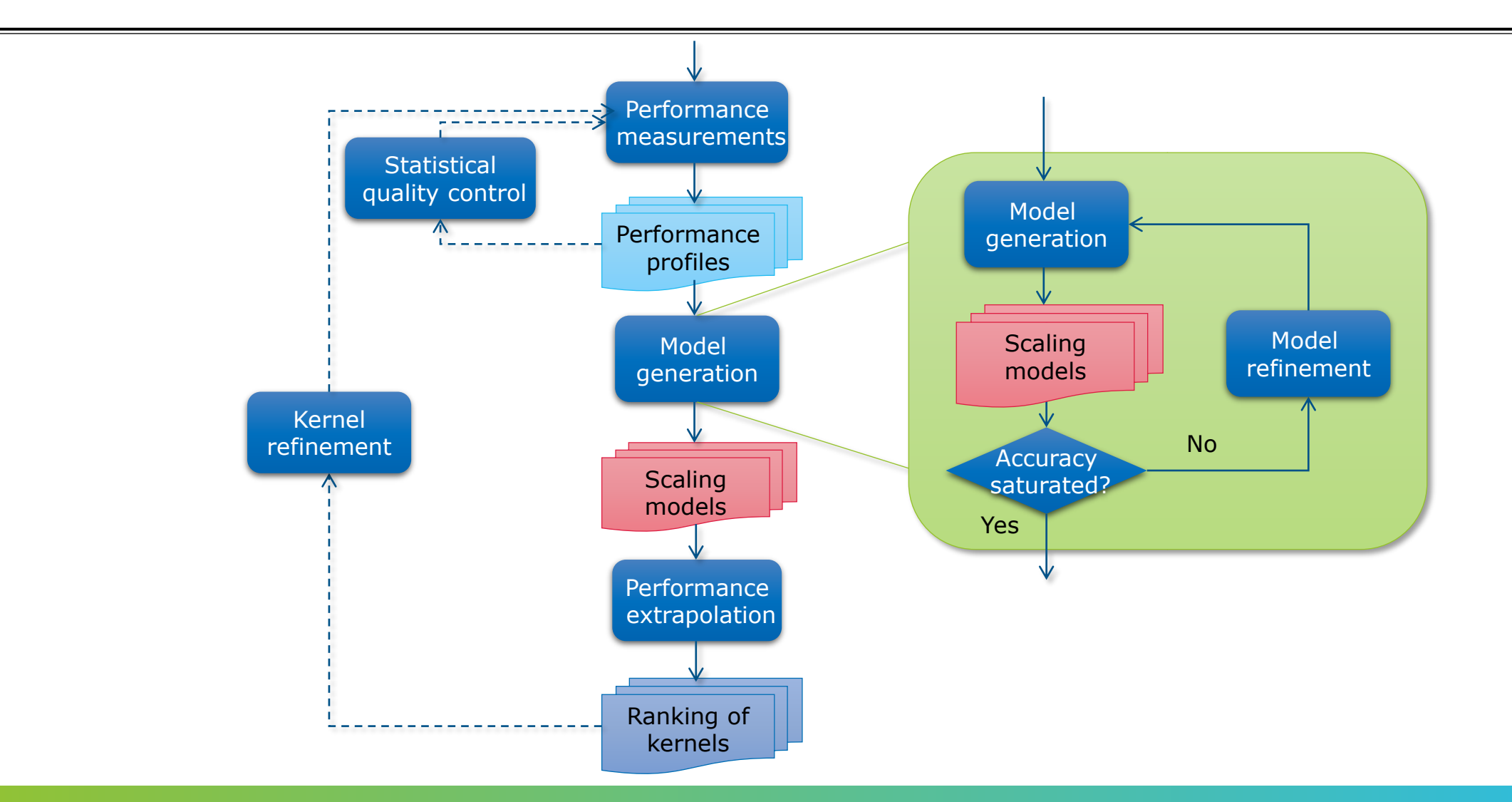

# **Assumptions & limitations**

- **Example Scaling behavior expressible with** performance model normal form
- Only one scaling behavior for all the measurements; no jumps
- **EX Some MPI collective operations** switch their algorithm
	- **·** results in bad models
- **Example: red model tries to model** measurements of different algorithms
	- First 4 points one function
	- Last 4 points another function (linear)
	- $\blacksquare$  Adj. R2 = 0.95085 (!)

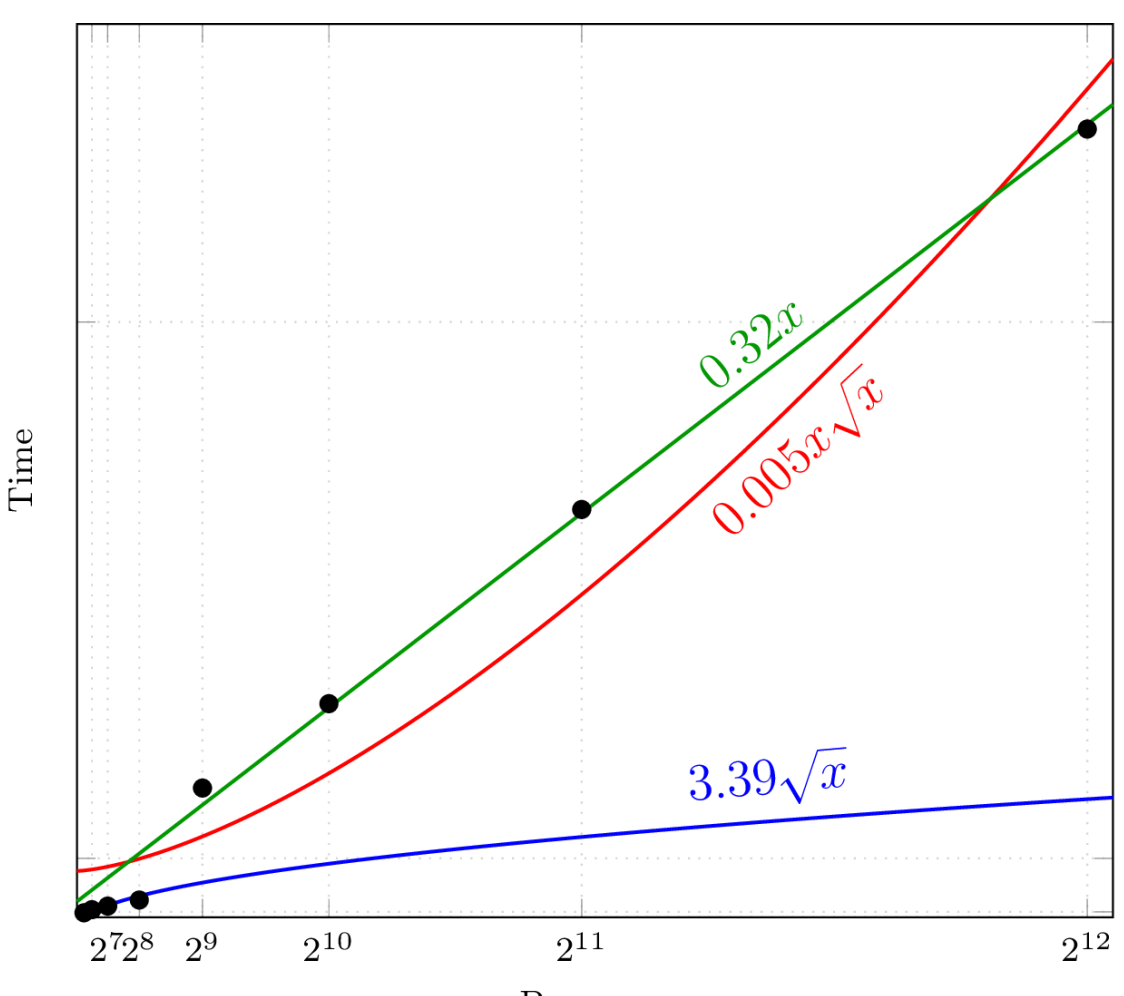

# VI-HPS

VIRTUAL INSTITUTE – HIGH PRODUCTIVITY SUPERCOMPUTING

# **Segmented models**

Beta

- We can detect and model segmented behavior
- **· When enough** measurement points are present
- **Example 1 Segmented modeler must** be manually selected
- **EXAMPLE Limited to two segments**

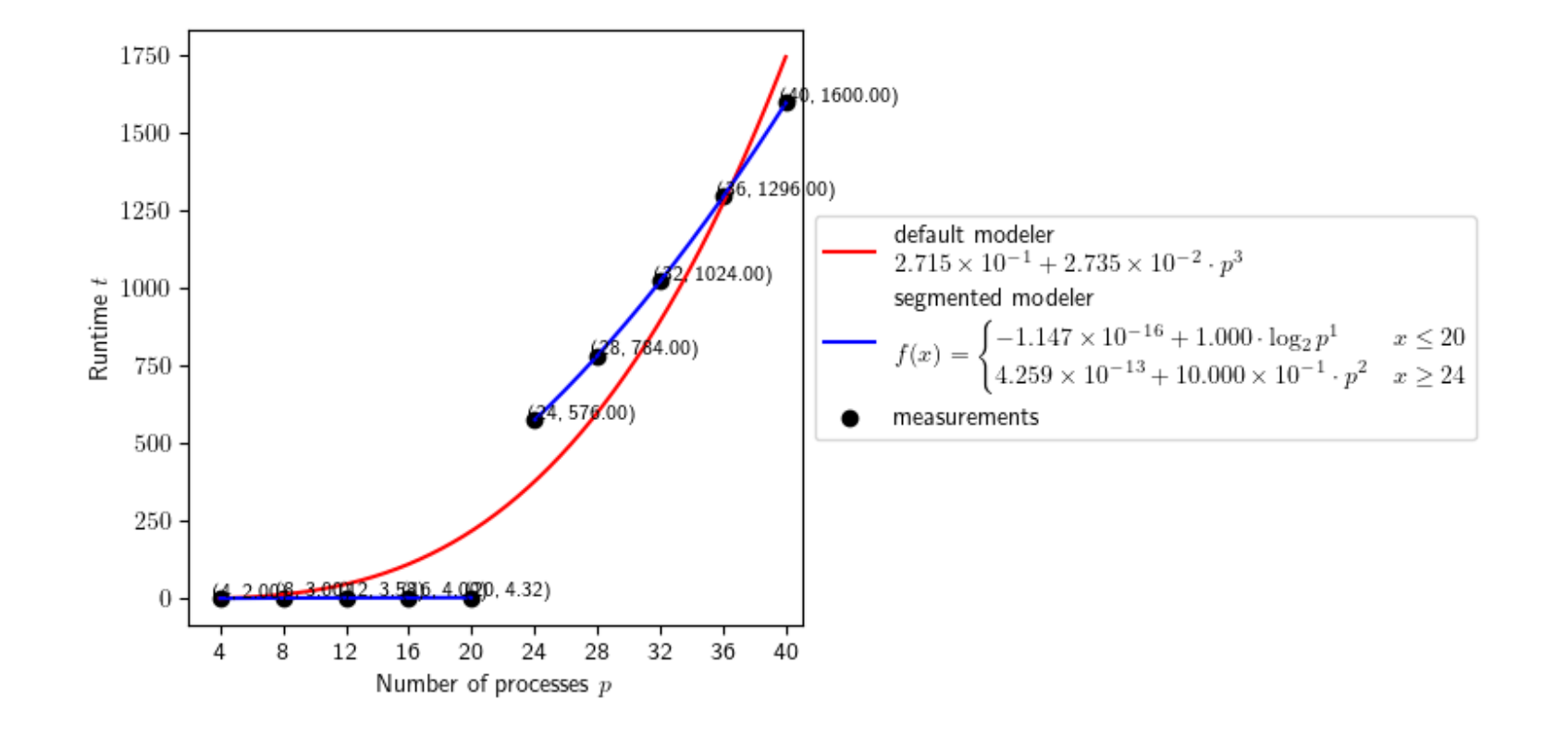

# **Scaling analysis: number of processes is increased**

#### **Weak scaling**

Preferred by Extra-P

- **The problem size is increased alongside**
- **ELaw of Gustafson**

#### **Strong scaling**

- **The problem size remains constant**
- Amdahl's law

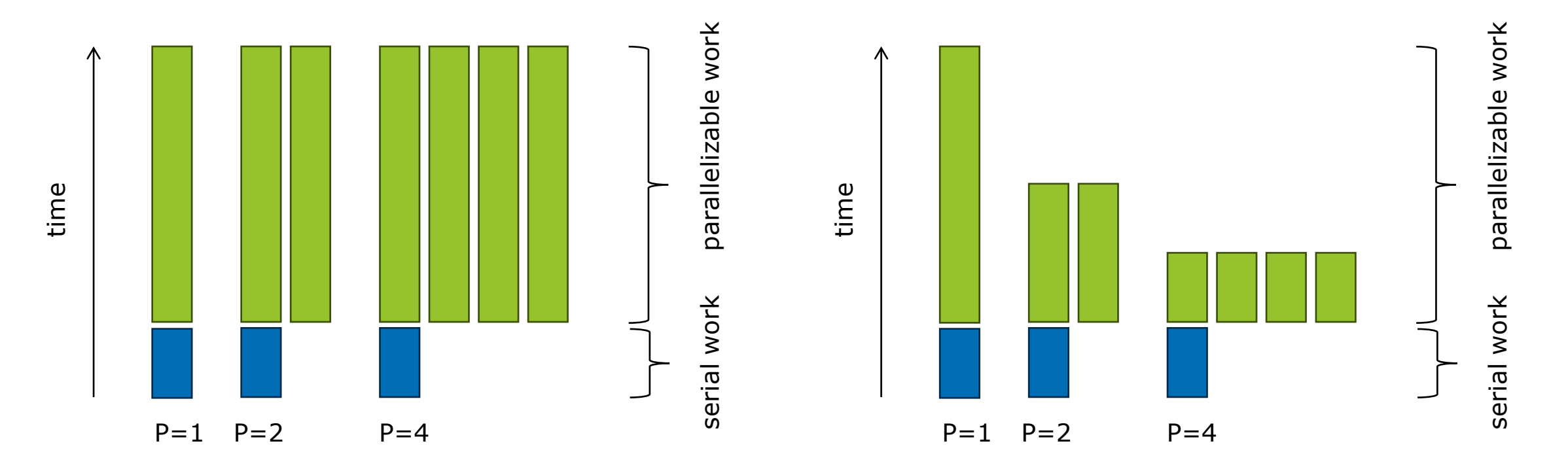

#### **Scaling analysis with Extra-P**

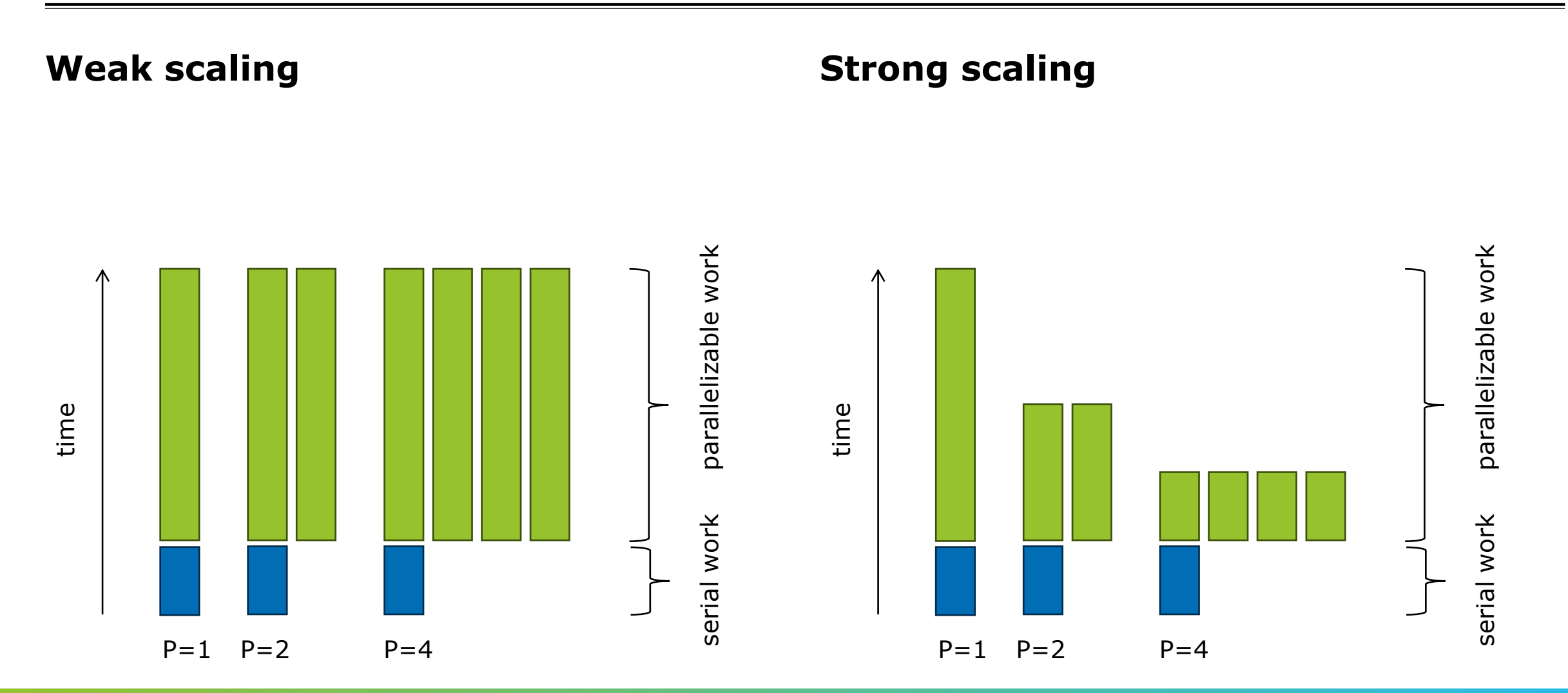

## **Scaling analysis with Extra-P**

#### **Weak scaling**

**Extra-P models the runtime of one** process

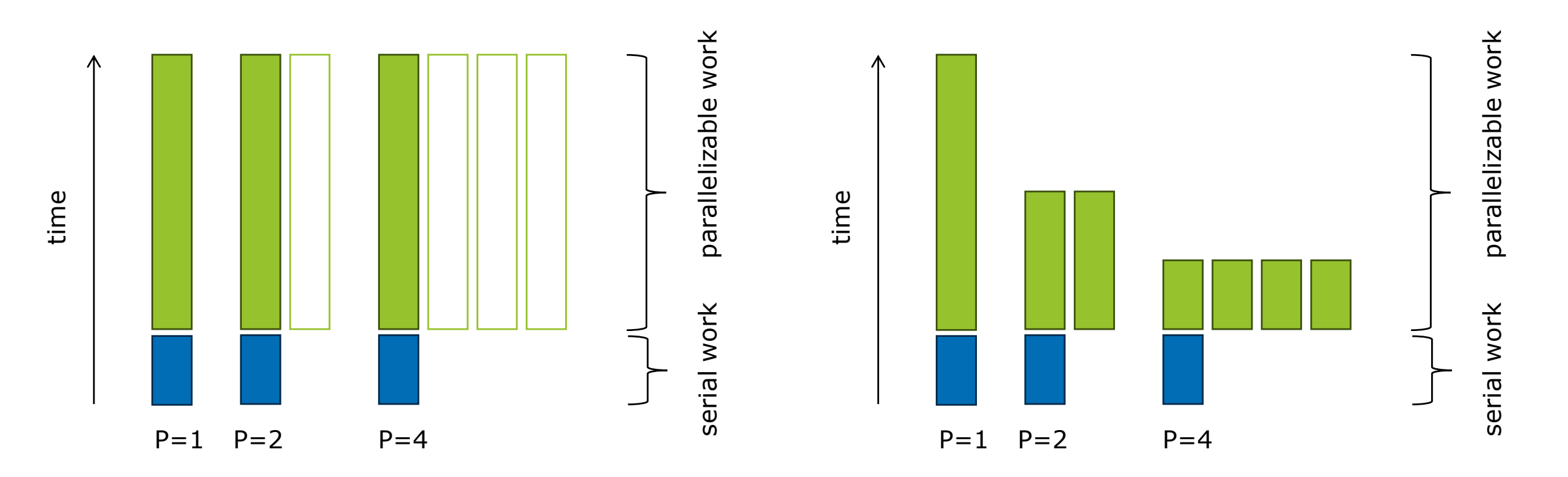

#### **Strong scaling**

# **Scaling analysis with Extra-P**

#### **Weak scaling**

**Extra-P models the runtime of one** process

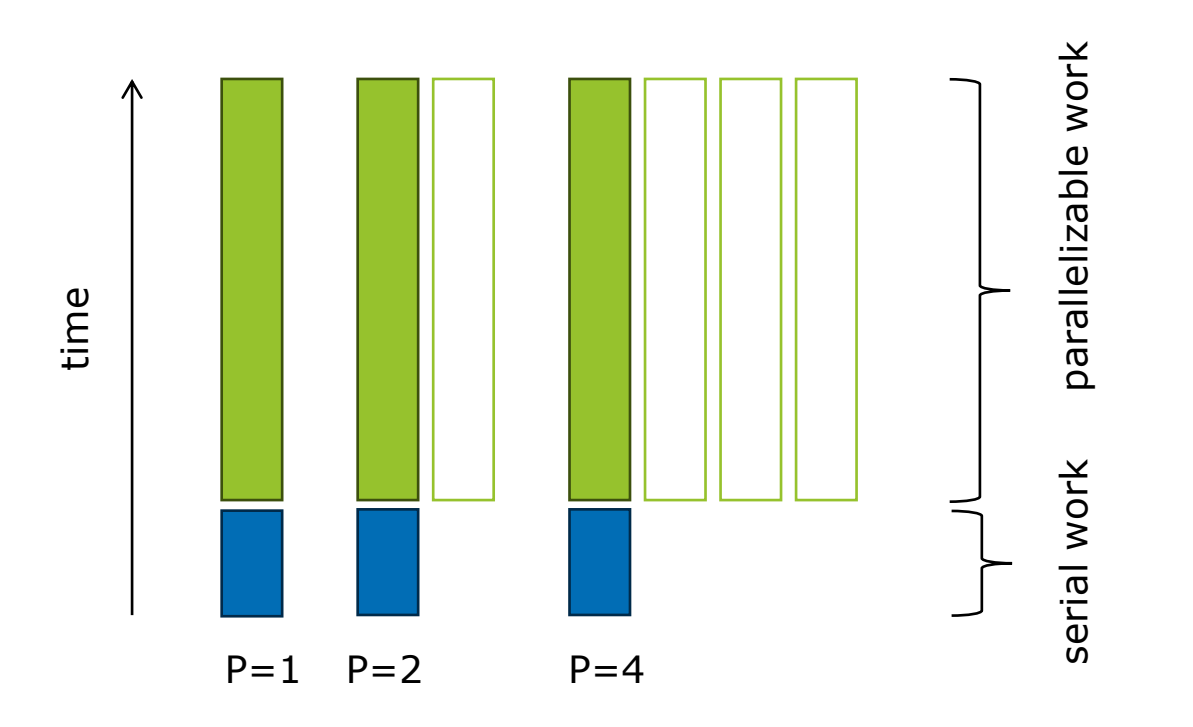

#### **Strong scaling**

- **Extra-P models the resource consumption** 
	- Runtime of all processes combined
	- Equivalent to the number of core-hours
	- Automatic detection and conversion

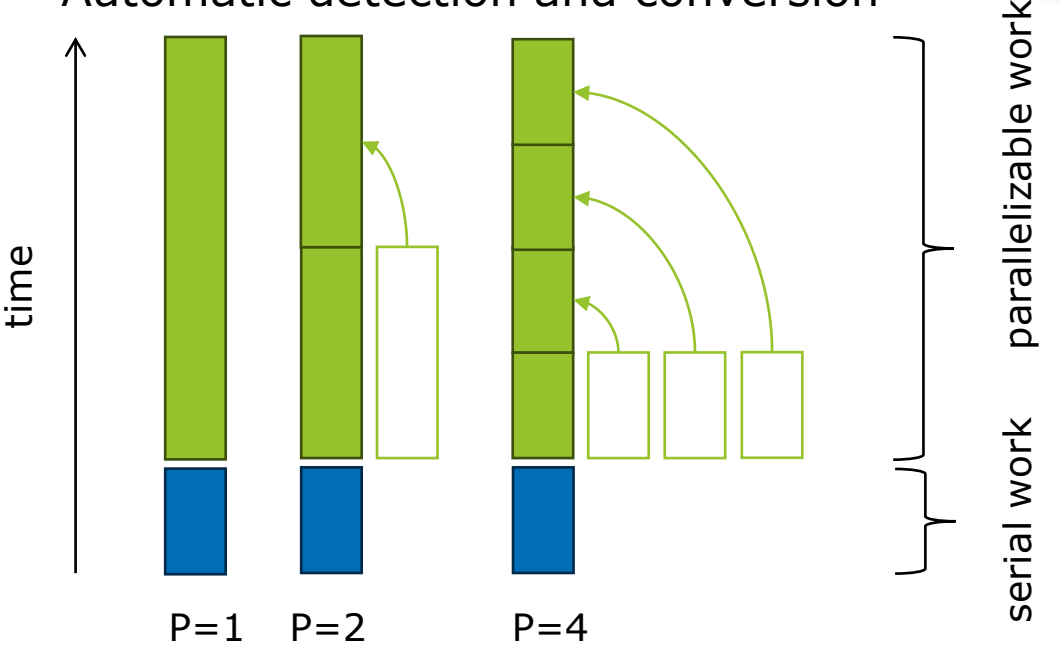

Beta

#### **Performance measurements**

**Different ways of collecting measurements**

- Score-P (http://www.vi-hps.org/projects/score-p/)
- **. Other profiling tools, e.g. HPCToolkit**
- Manual ad-hoc measurements

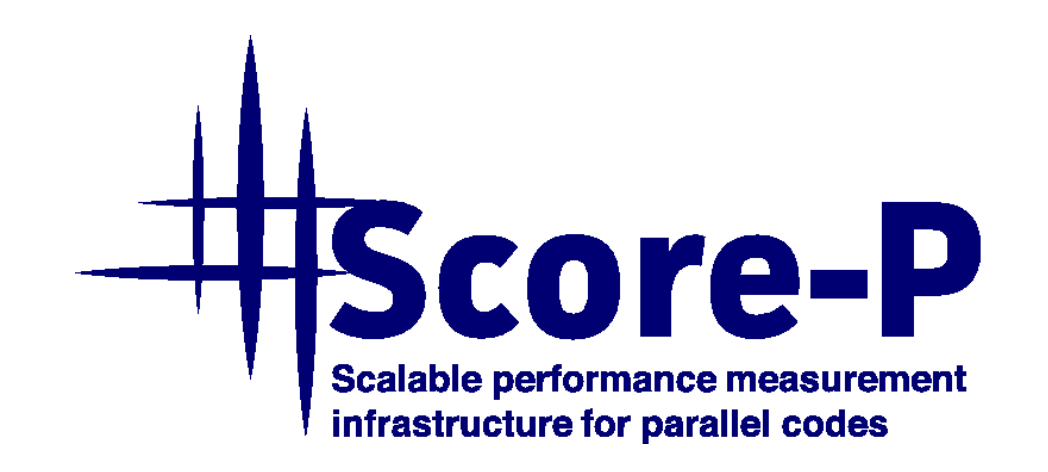

# **Performance measurements (2)**

**Example 1 At least 5 different measurements** recommended

Performance measurements (profiles)

$$
p_1 = 256
$$
  
\n
$$
p_2 = 512
$$
  
\n
$$
p_3 = 1024
$$
  
\n
$$
p_4 = 2048
$$
  
\n
$$
p_5 = 4096
$$

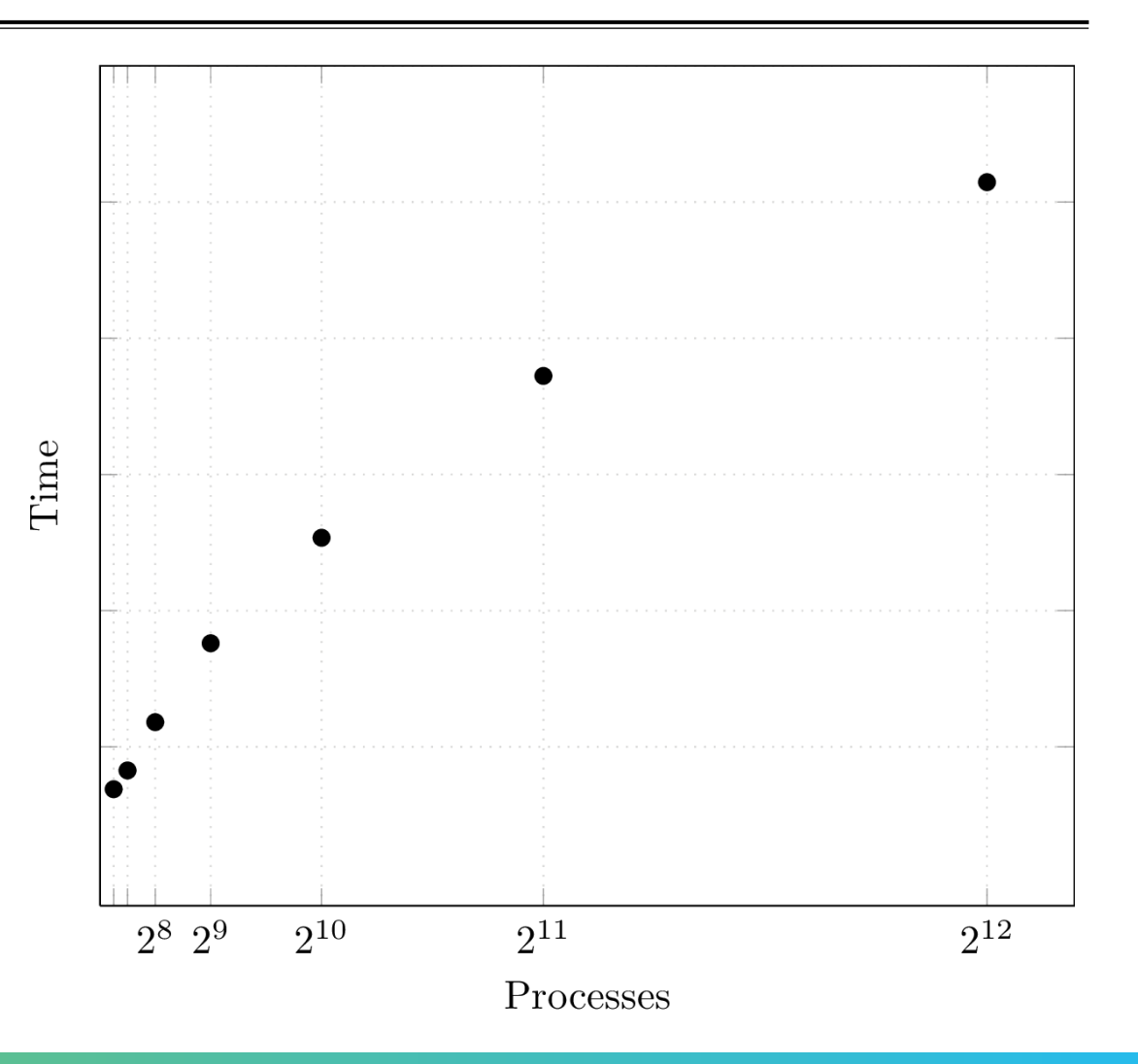

# **Performance measurements (3)**

- **Exagged F** At least 5 different measurements recommended
- **Each measurement repeated multiple times**

Performance measurements (profiles)

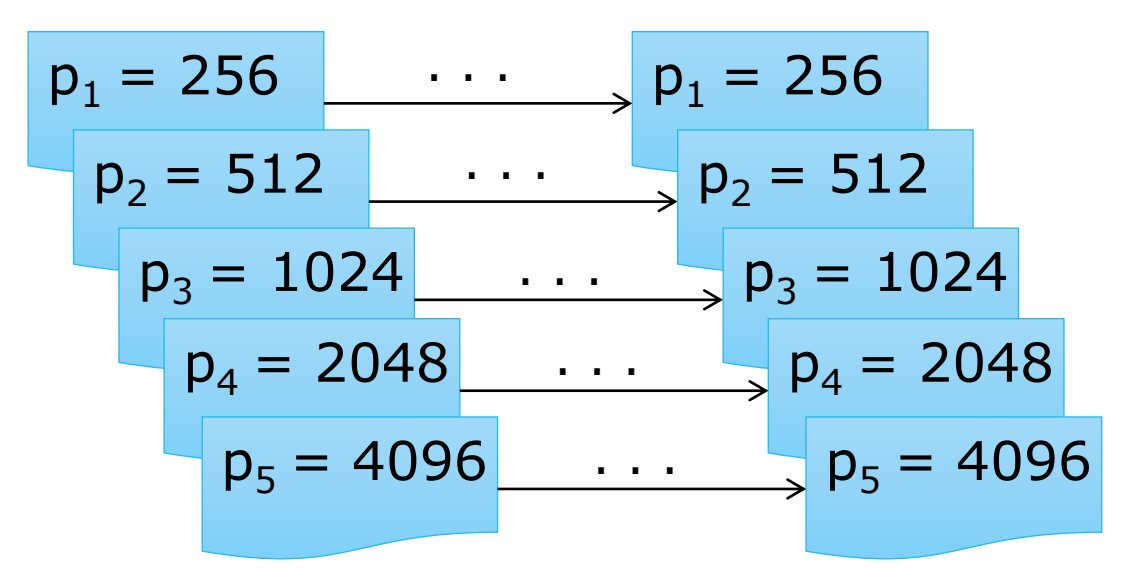

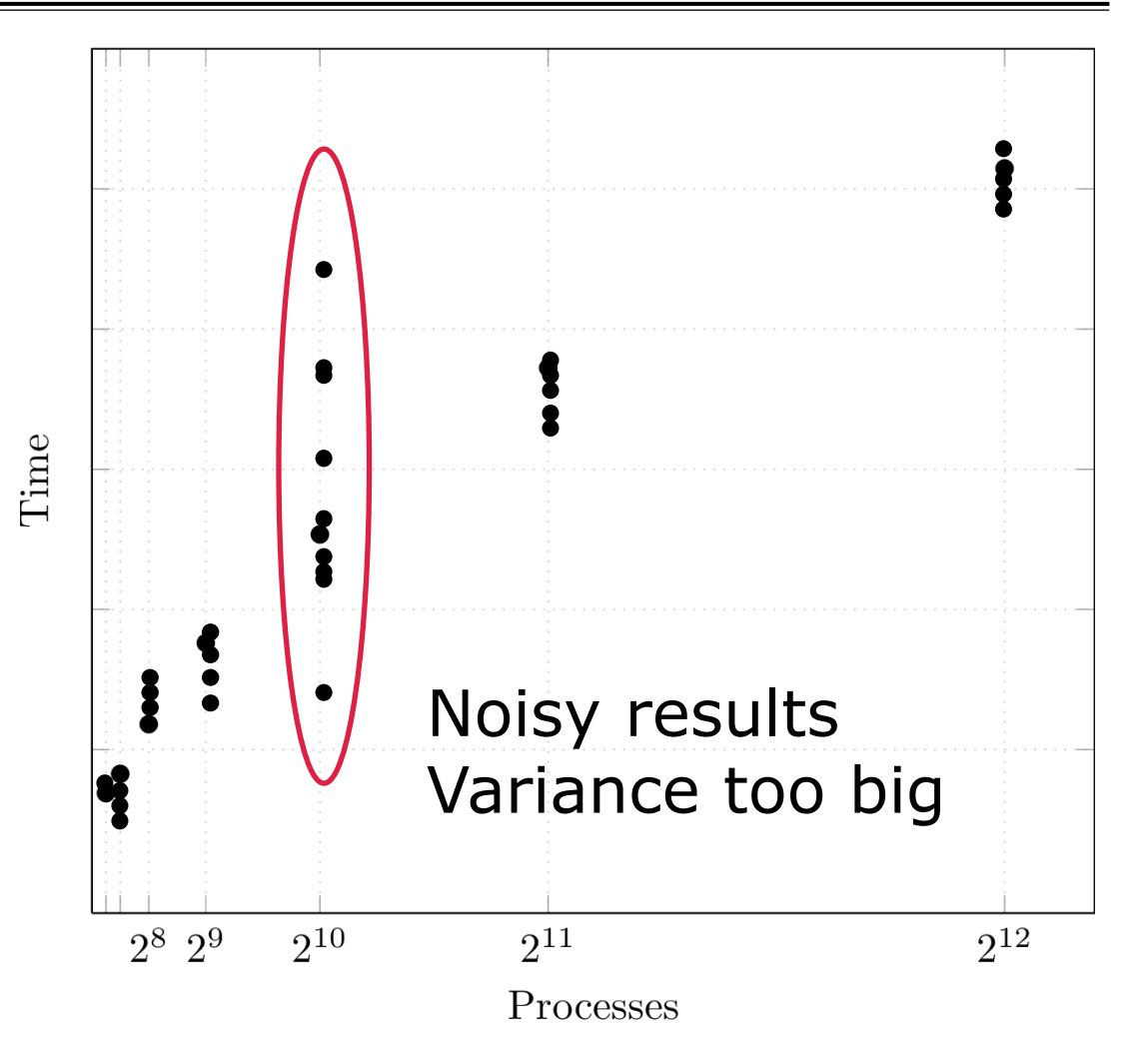

# **Adjusted**  $R^2$

- $\blacksquare$   $R^2$  represents how well the determined function fits the  $M$  available measurements
- Adjusted  $R^2$  adjusts for N, the number of terms used
	- Adj.  $R^2$  decreases  $\rightarrow$  more useless variables
	- Adj.  $R^2$  increases  $\rightarrow$  more useful variables
- Rule of thumb: adj.  $R^2 > 0.95$

$$
R^2 = 1 - \frac{\text{residualSumSquares}}{\text{totalSumSquares}}
$$

$$
\overline{R^2} = 1 - (1 - R^2) \cdot \frac{M - 1}{M - N - 2}
$$

**x x x x x x x x x x x x x x x**  $X$  $X$  $X$  $X$  $X$  $X$  $X$  $N$ RTUAL $X$ NSTITUTE $X$  $N$ HIGH $N$ PRODUCTIVITY SUPERCOMPUTING

#### **Quadratic and cubic problems**

- **.** The whole problem size should be used as parameter
	- Not just the edge length

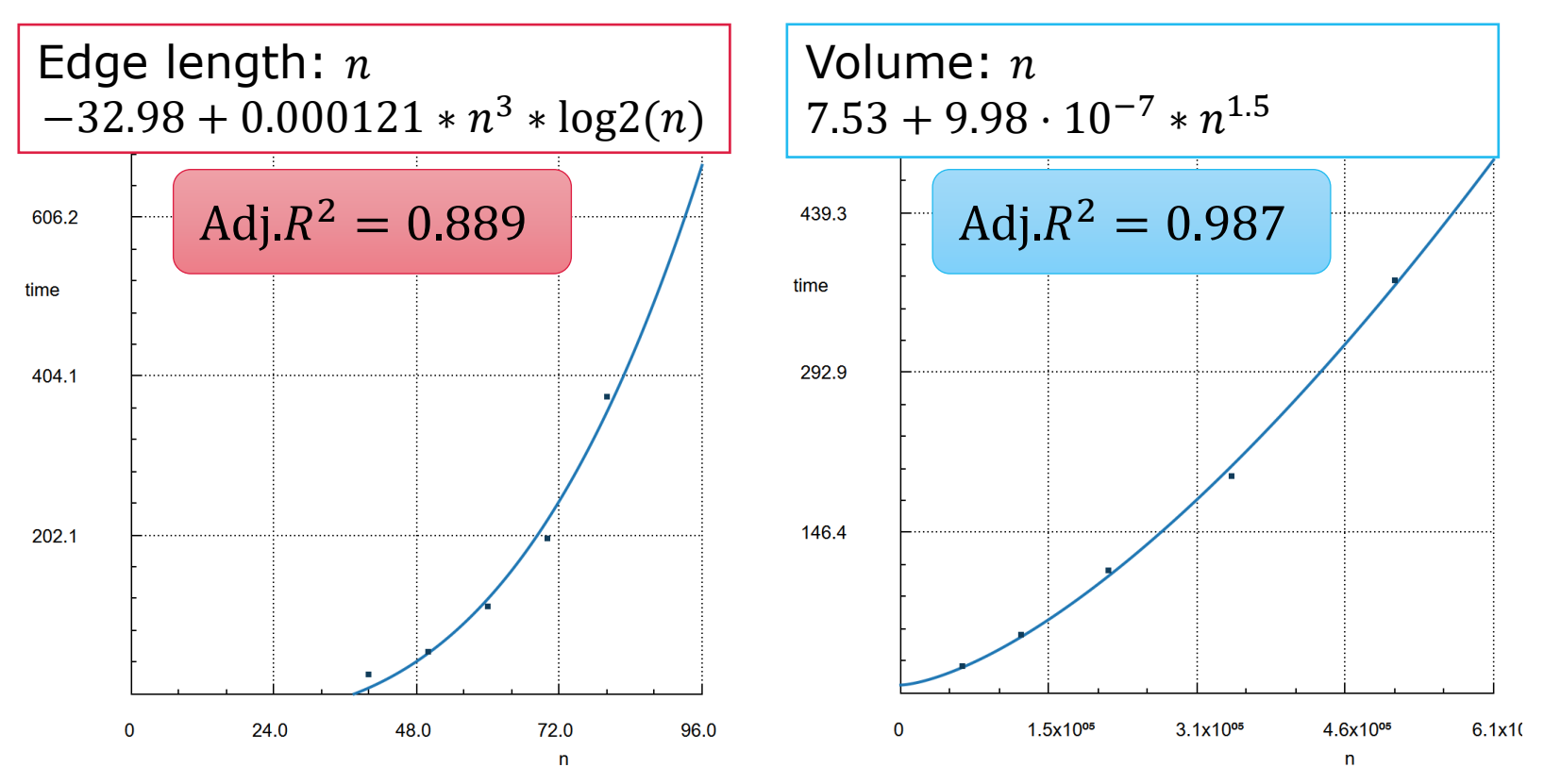

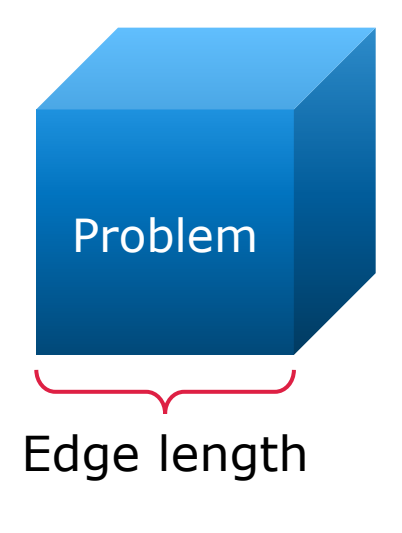

# **Sparse modeling**

- **Experiments can be expensive**
- So far we needed  $5 \times 5^m$  experiments, m=number of parameters

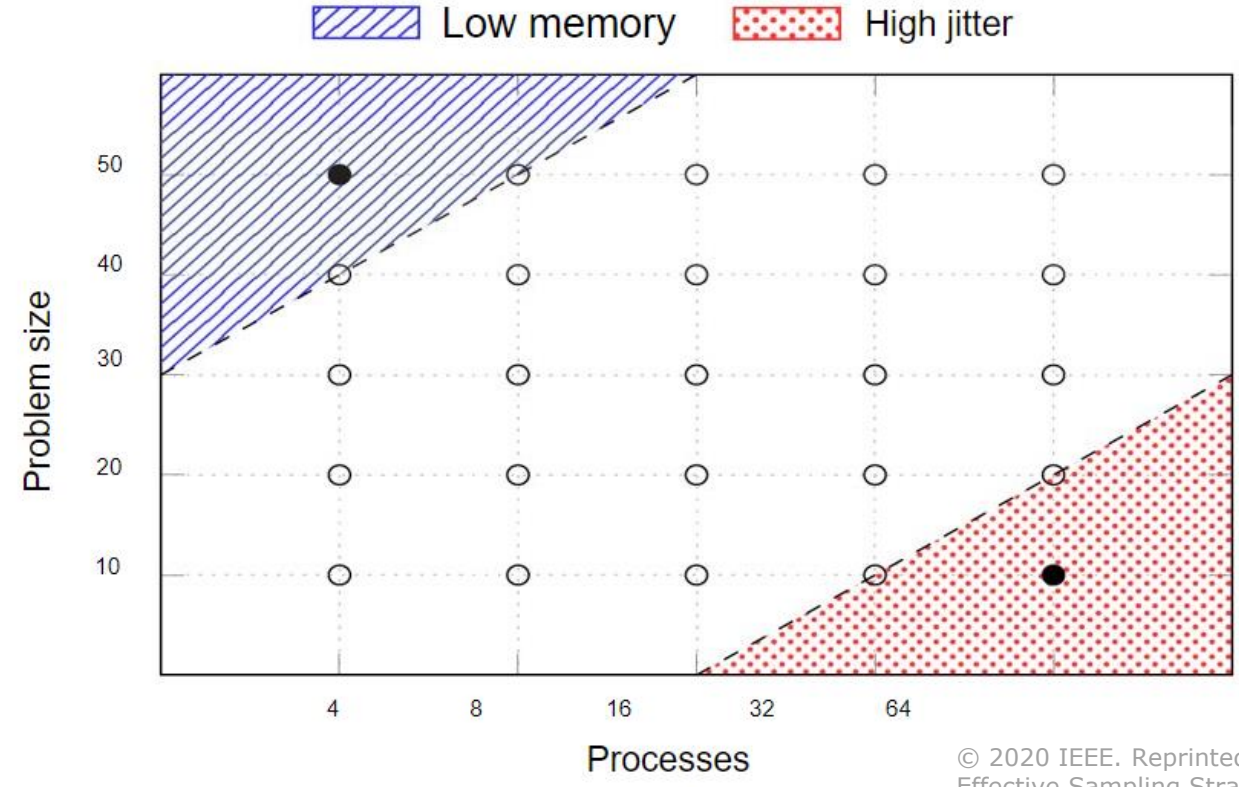

© 2020 IEEE. Reprinted, with permission, from M. Ritter et al. "Learning Cost-Effective Sampling Strategies for Empirical Performance Modeling," IPDPS 2020.

# **Sparse modeling**

- Using our new sparse modeling approach we can model with less points!
- **We only need**  $5 \times 5 \cdot m$  experiments,  $m$ =number of parameters

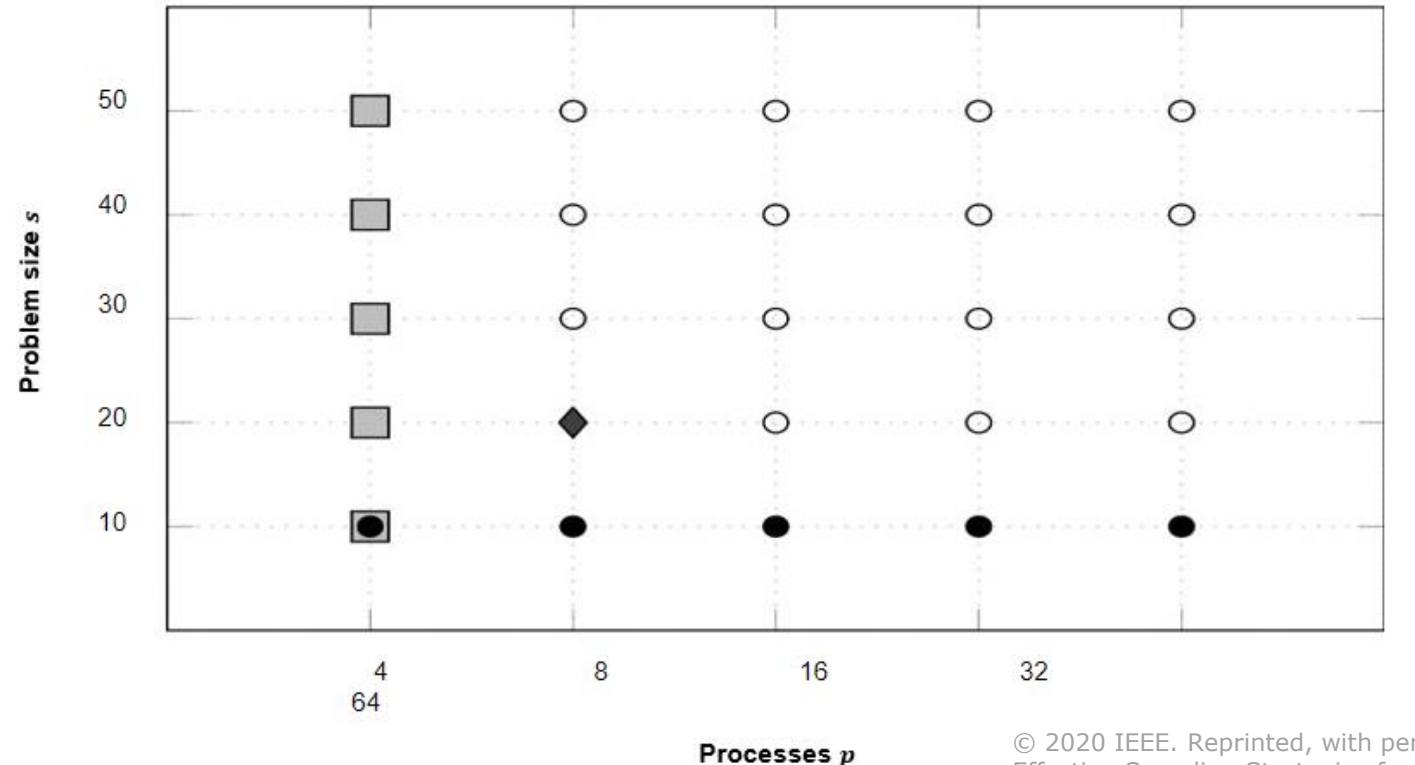

© 2020 IEEE. Reprinted, with permission, from M. Ritter et al. "Learning Cost-Effective Sampling Strategies for Empirical Performance Modeling," IPDPS 2020.

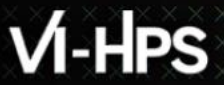

#### **Sparse modeling**

**•** Recommended experiment configuration strategy using our heuristic guideline

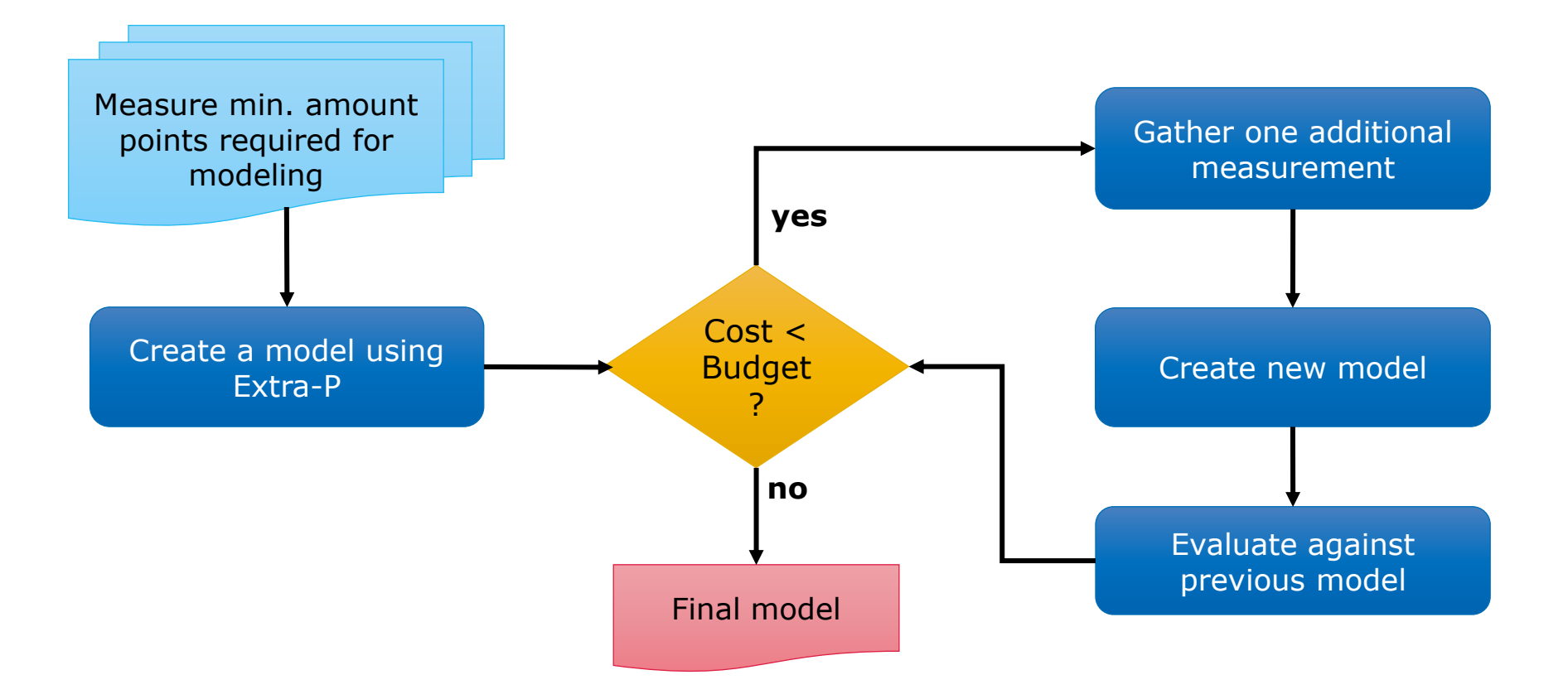

# **Sparse modeling**

- **.** Using sparse modeling we can reduce the average modeling cost by  $\sim$ 85% (on synthetic data)
- $\bullet$  We can retain  $\sim$ 92% of the model accuracy (on synthetic data)
- **Allows a more flexible experiment** design

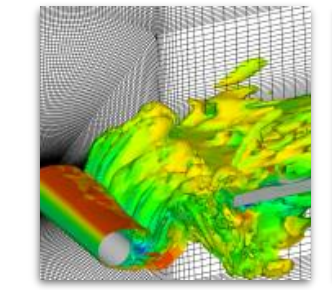

#### FASTEST

- 70% decrease in cost
- $\bullet$  ~2% prediction error

Image by Institute for Numerical Methods in Mechanical Engineering, TU Darmstadt

#### Kripke

• 99% decrease in cost • ~39% prediction error

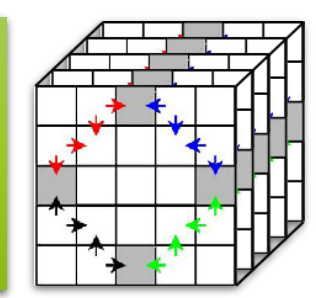

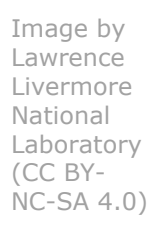

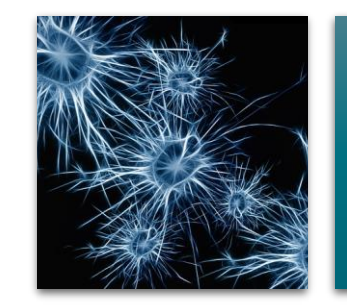

Relearn

• 85% decrease in cost  $\bullet$  ~11% prediction error

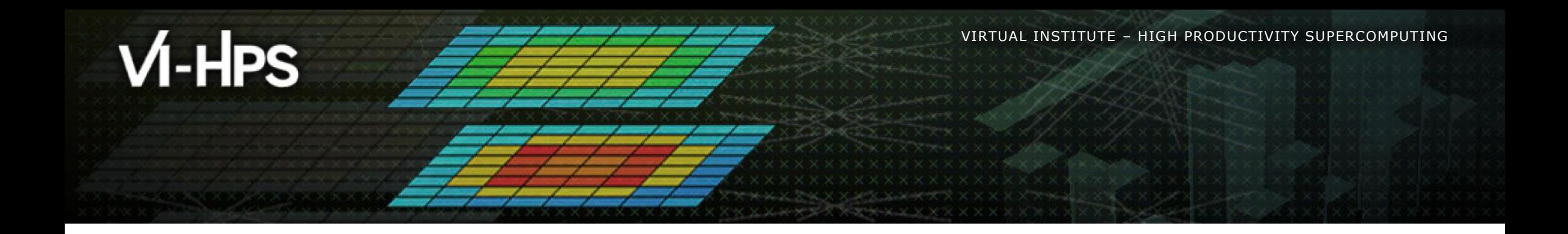

# **Using Extra-P**

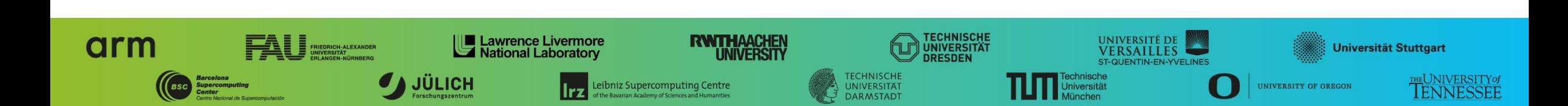

## **Installing Extra-P**

- **Easy to install via pip**
- Just run: python -m pip install extrap --upgrade --pre • The --upgrade forces the installation of a new version To get the beta version
- All dependencies (packages) will be installed automatically

## **Extra-P in the tuning workshop**

- **Available at: <https://github.com/extra-p/extrap>**
- When installed on the system simply run:
	- extrap for the command line version
	- $\blacksquare$  extrap-gui for the graphical user interface version
- **The GUI version is not intended to be used on the cluster**

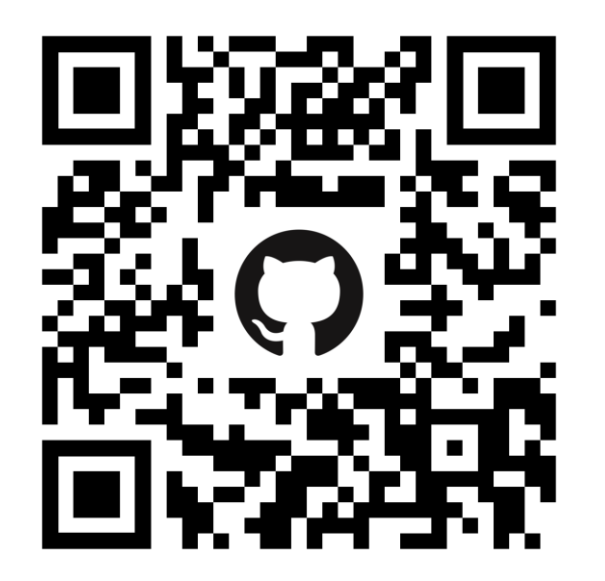

#### **Automatic performance modeling with Extra-P**

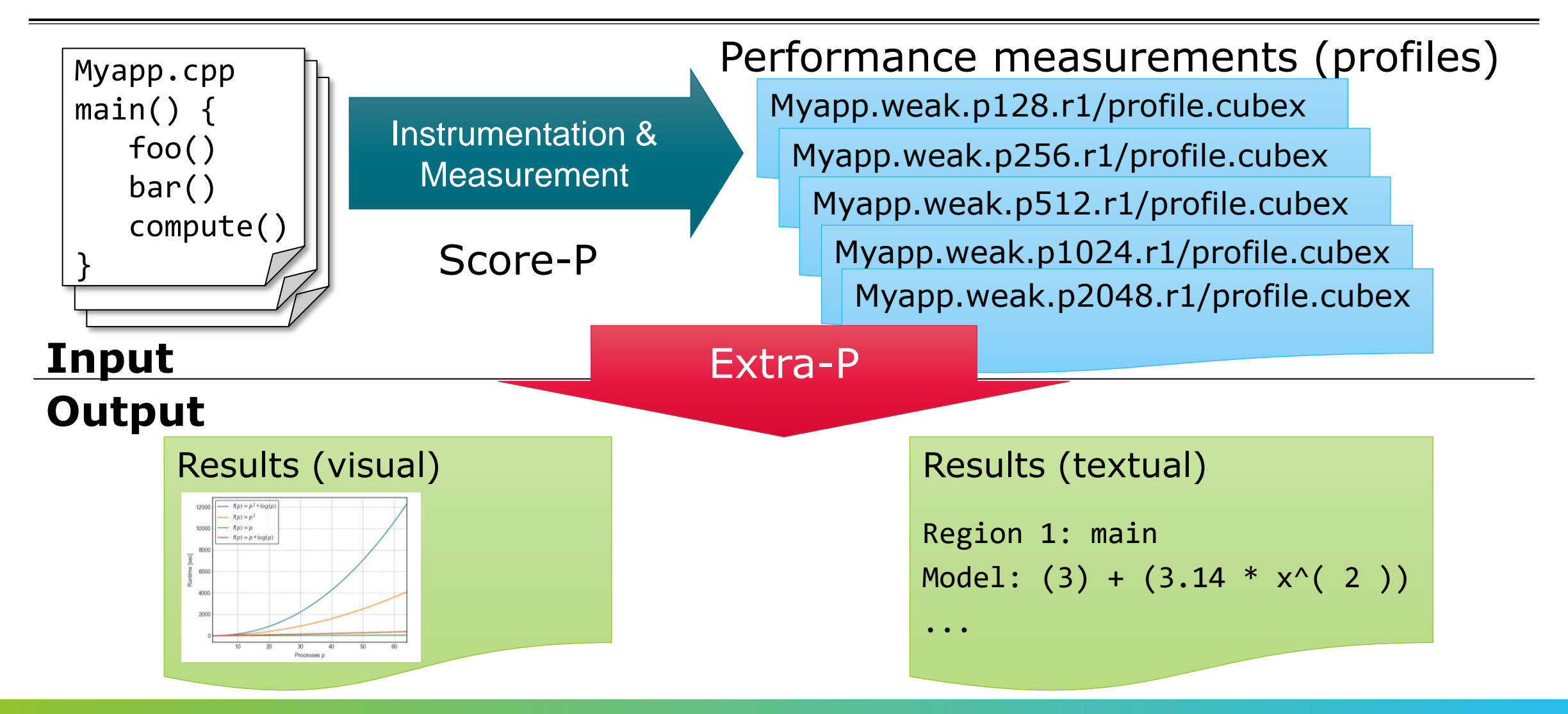

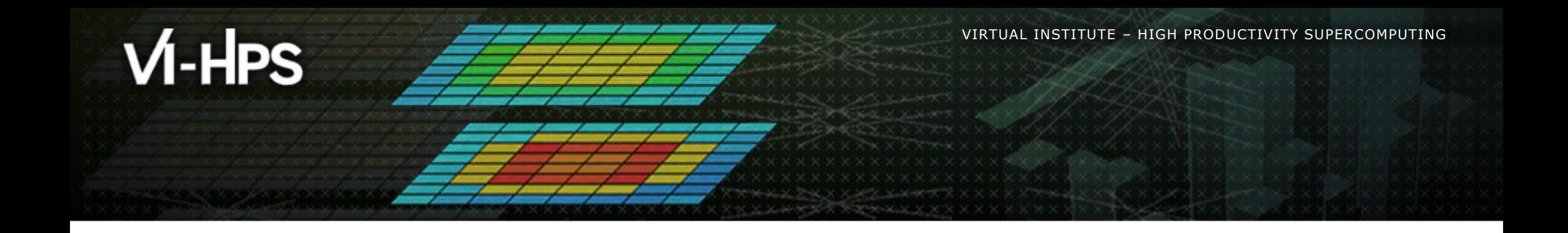

# **Modeling sets of CUBE experiments**

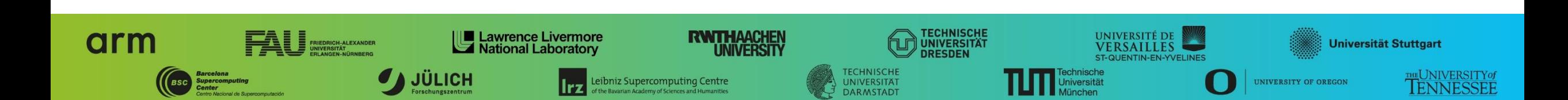

## **Extra-P Cube input description**

Modeling tool expects CUBE files in the following format:

▪ <DIR>/<PREFIX>.<PARAMETERS>.r<REPETITION>/<FILENAME>.cubex

- **DIR, PREFIX, FILENAME are just names, no meaning for Extra-P**
- **EXECTITION number of the repetition of the experiments with same parameter values**
- $\blacksquare$  <PARAMETERS>:=<PARAM1><VALUE1>.….<PARAM $n$ ><VALUE $n$ >
	- List of parameter-value-pairs separated by "."
	- PARAM varied parameter e.g. number of processes
	- VALUE value of the varied parameter

 $\blacksquare$  …

 $\blacksquare$  …

#### **Extra-P Cube input description – example**

- app.processes2.size8000.r1
- app.processes2.size8000.r2
- app.processes2.size8000.r3
- app.processes2.size8000.r4
- app.processes2.size16000.r1
- app.processes2.size40000.r1
- app.processes4.size8000.r1
- app.processes4.size40000.r4

▪ app.processes8.size8000.r1

 $\blacksquare$  …

- app.processes8.size40000.r4
- app.processes16.size8000.r1

 $\blacksquare$ 

- app.processes16.size40000.r4
- app.processes32.size8000.r1

 $\blacksquare$  …

▪ app.processes32.size40000.r4

#### **Extra-P Cube input**

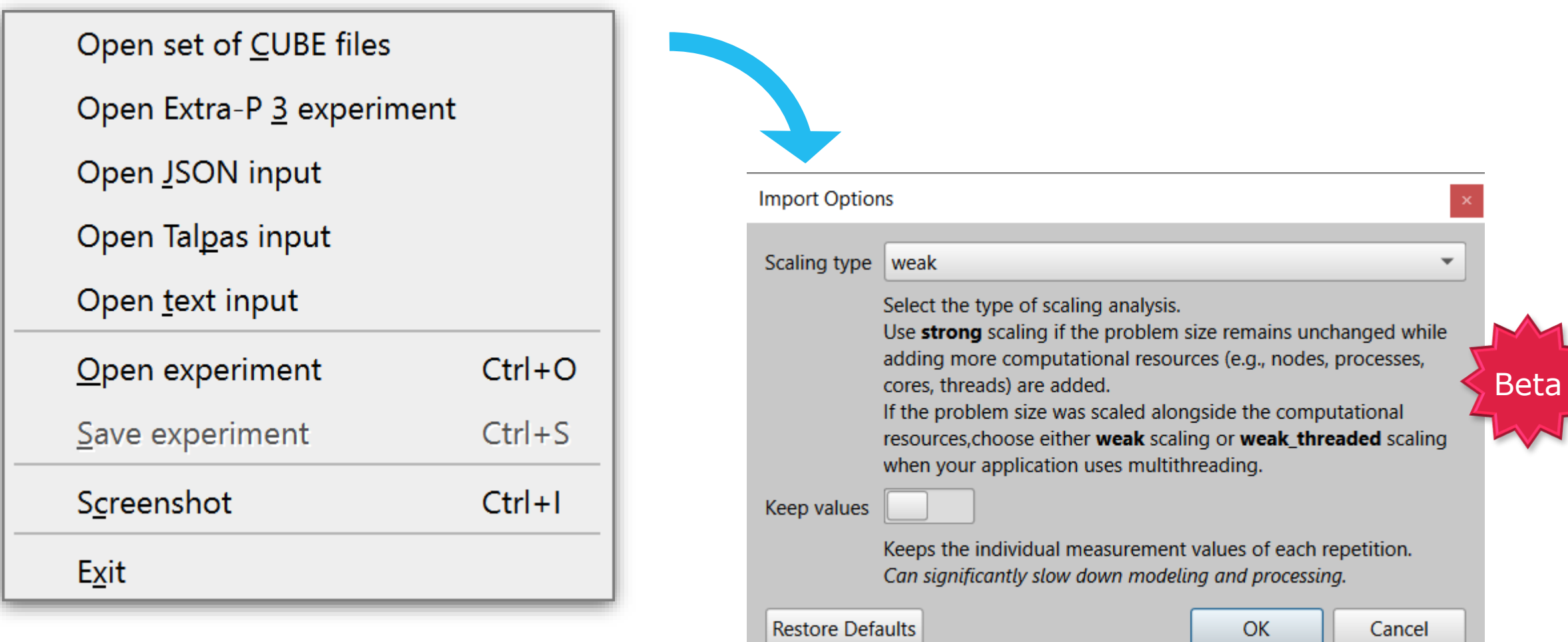

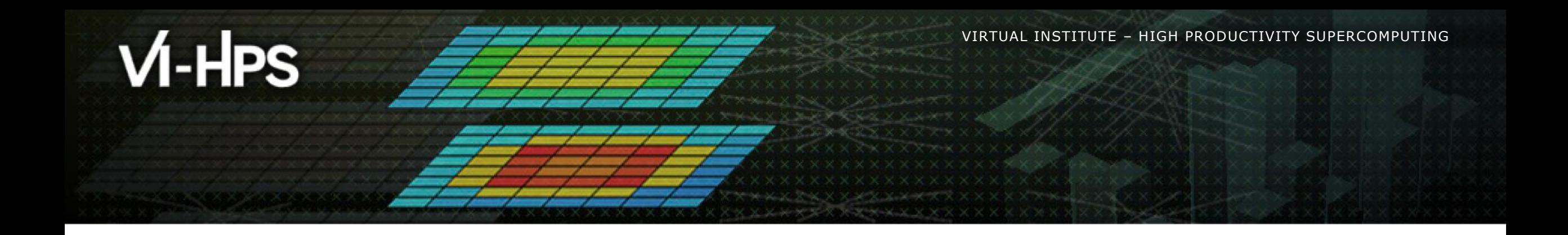

# **Visualization with Extra-P**

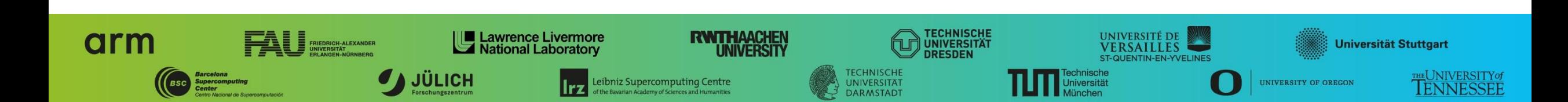

#### **Extra-P user interface**

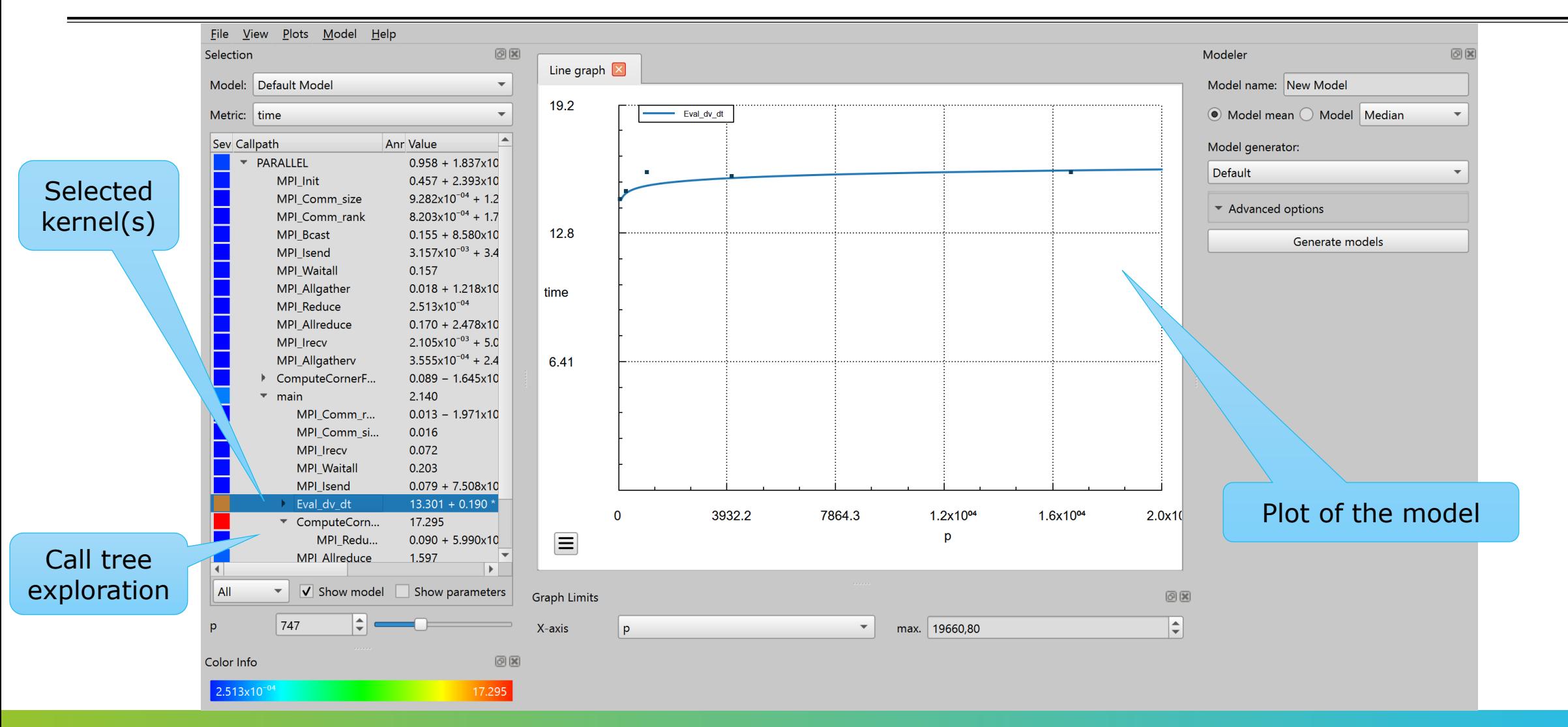

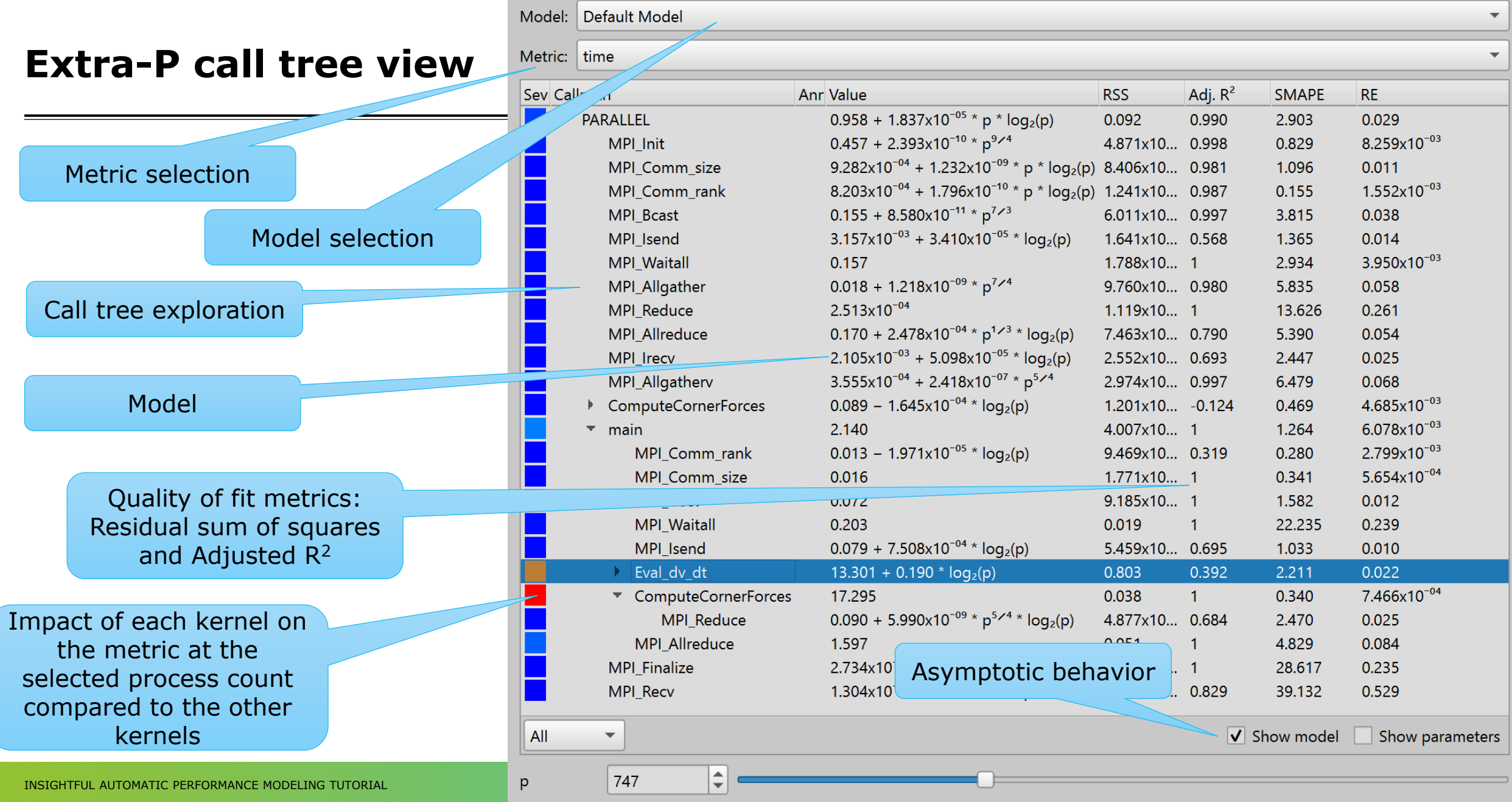

VI-HPS

# $M-HPS$

#### **xxxxxxxxxxxxxxxxxxxxxxxxxxxxxxxxxx**  $X \times X \times X \times X$ VIRTUAL INSTITUTE  $\times$  HIGH PRODUCTIVITY SUPERCOMPUTING **xxxxxxxxxxxxxxx**

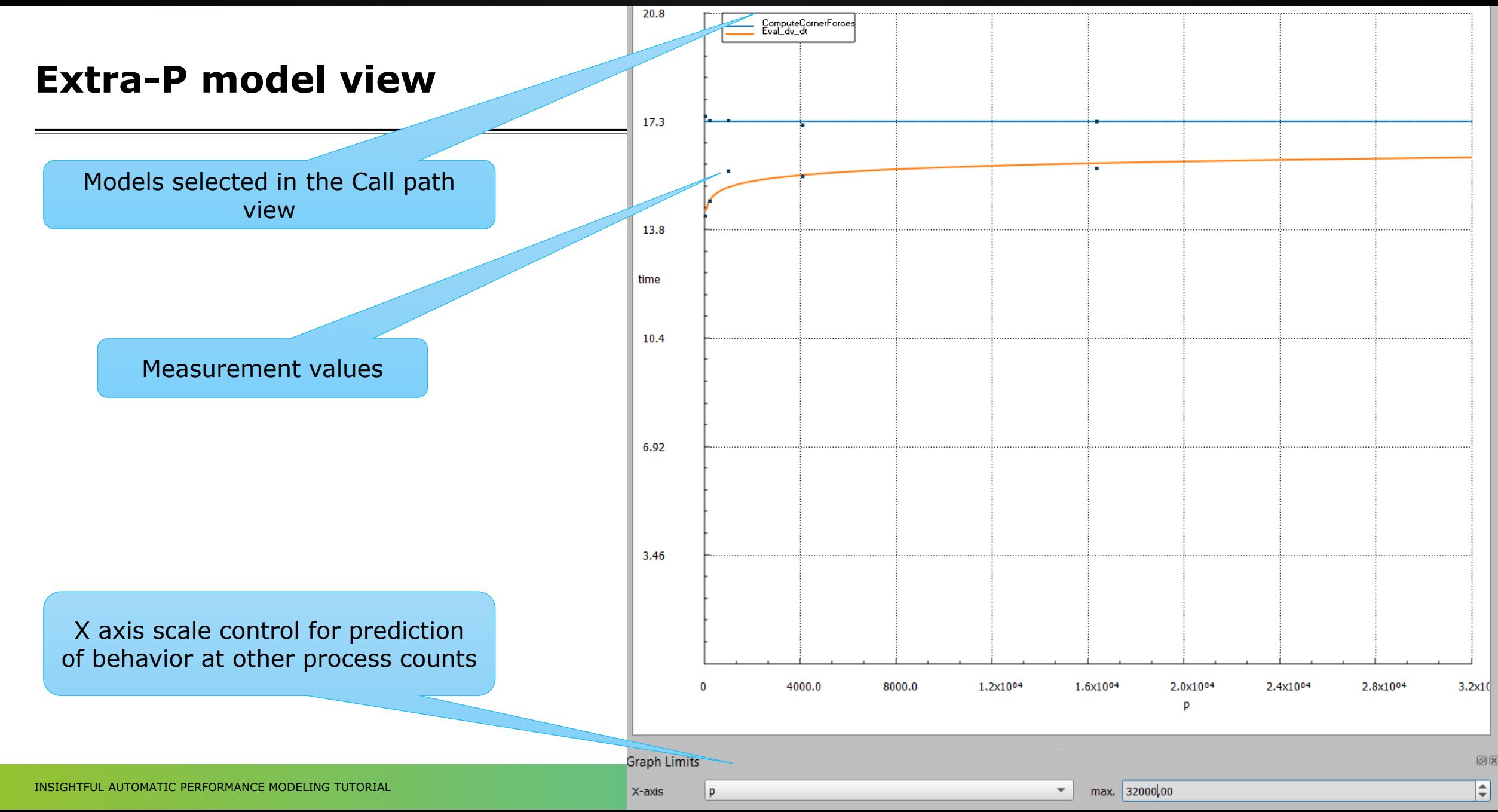

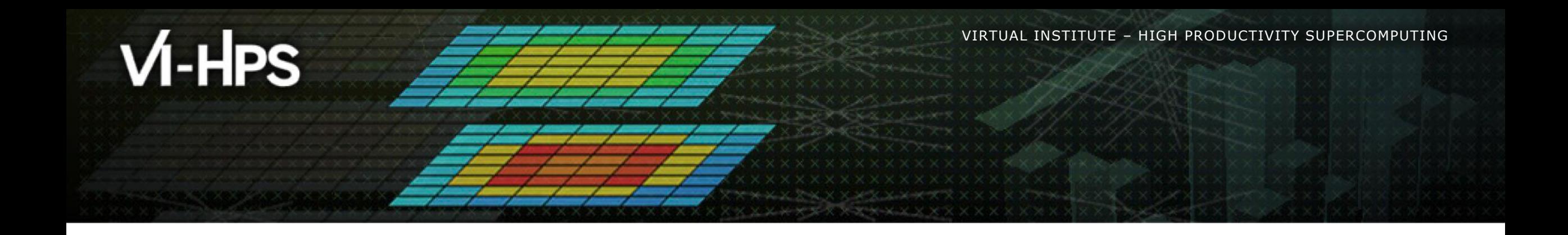

# **Modeling measurements from a text file**

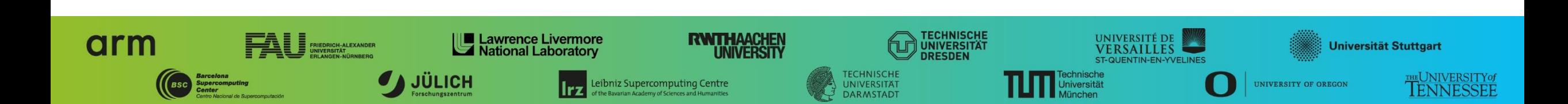

#### **Choose input file**

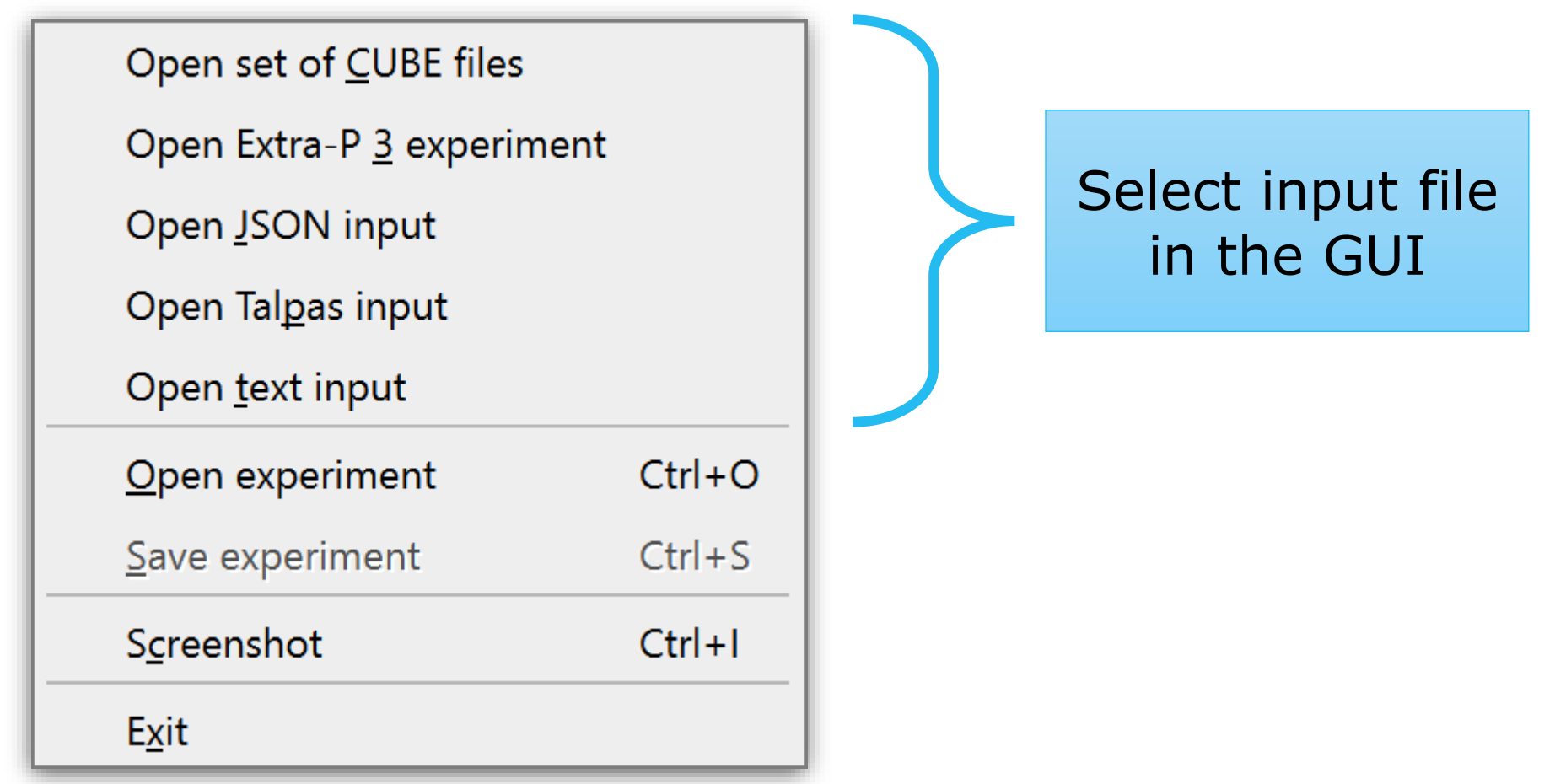

# **Extra-P input in text form**

▪ Useful when no CUBE files are available or when modeling a small data set

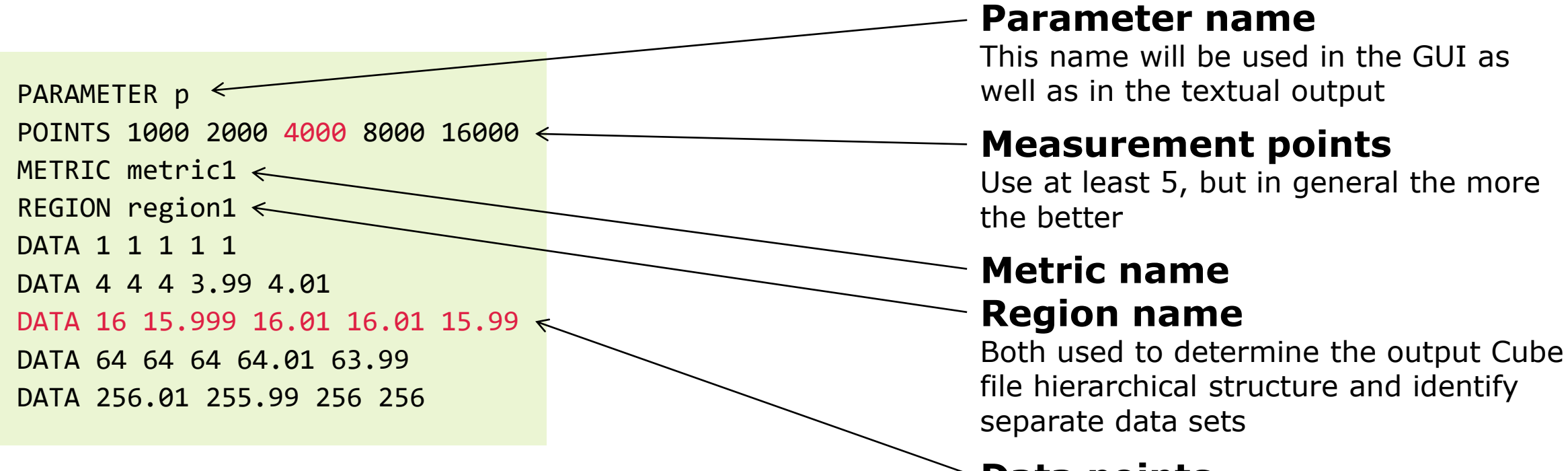

#### **Data points**

Each row corresponds to a point; all values in a row are considered repeat measurements of the same experiment

## **Extra-P input as JSON lines**

**.** Useful when you do not want to use CUBE files

- Easy to generate with your own scripts
- **Each line of the file is a JSON object** 
	- Describes one measurement value

{"params": {"<parameter1>": 0, "…": "…"}, "value": 0.0, "callpath": "<callpath>", "metric": "<metric>" }  $\leftrightarrow$ One line

#### **Example**

```
{"params":{"x":1,"y":1}, "metric":"metr", "callpath":"test", "value":2.03}
{"params":{"x":1,"y":2}, "metric":"metr", "callpath":"test", "value":3.02}
{"params":{"x":1,"y":3}, "metric":"metr", "callpath":"test", "value":4.01}
{"params":{"x":1,"y":4}, "metric":"metr", "callpath":"test", "value":5.02}
{"params":{"x":1,"y":5}, "metric":"metr", "callpath":"test", "value":6.01} 
[…]
```
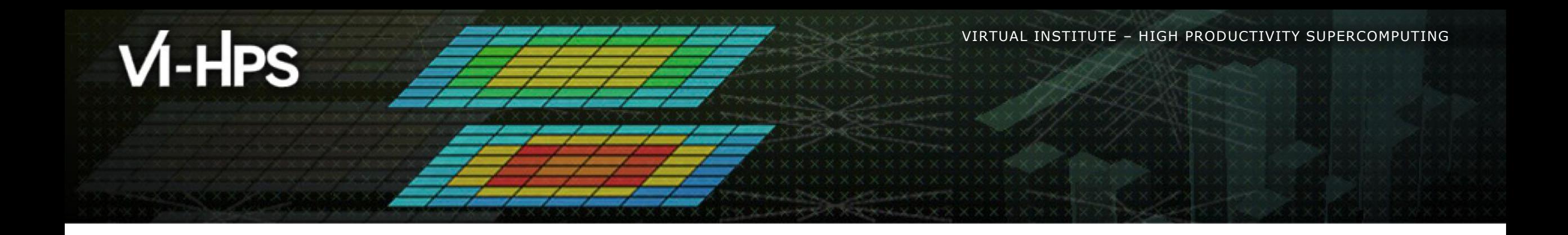

# **Using the command line tool**

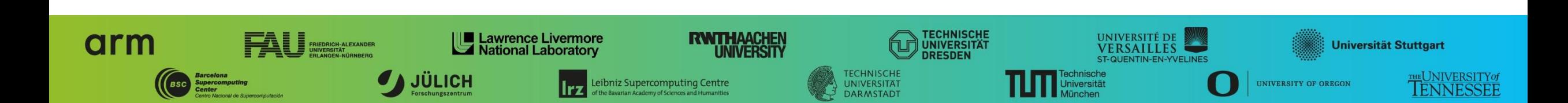

# **Extra-P command line tool**

- Provides the same functionality, without visualization for use on cluster
- **Usage guideline and command can be found at: <https://github.com/extra-p/extrap>**
- **-1.) Run: extrap**
- Command Format: extrap *OPTIONS* (--cube | --text | --talpas | --json | --extra-p-3) *FILEPATH*
- 2.) Select input type: extrap --text /lrz/sys/courses/vihps/material/extrap\_data/input.txt

#### **Extra-P command line tool**

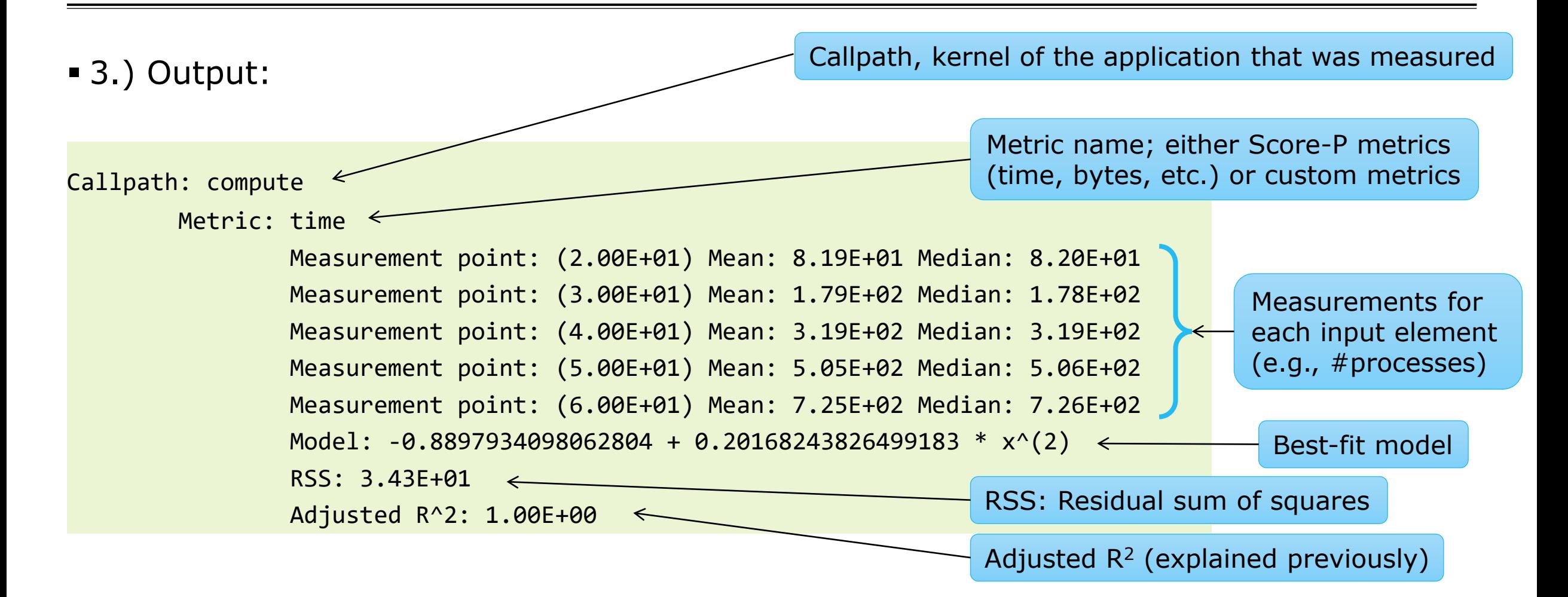

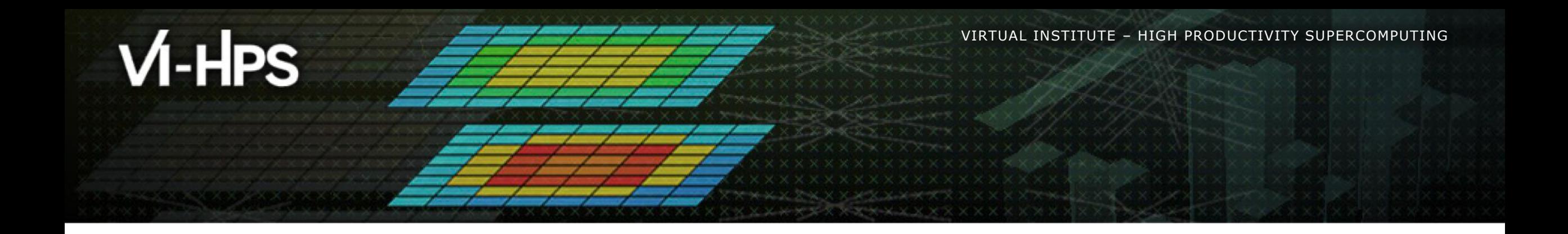

# **Hands-on exercises**

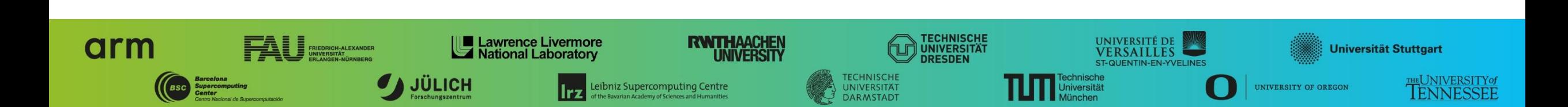

 $\boxtimes\!\times\!\times\!\times\!\times\!\times\!\times\!\times$   $\times$   $\times$   $\times$   $\times$   $\times$   $\times$   $\text{WRTUAL}$  and the  $\text{WRT}$  and  $\text{WRT}$  and  $\text{WRT}$  and  $\text{WRT}$  and  $\text{WRT}$  and  $\text{WRT}$  and  $\text{WRT}$  and  $\text{WRT}$  and  $\text{WRT}$  and  $\text{WRT}$  and  $\text{WRT}$  and  $\text$ 

# **Slides are in the Extra-P material folder**

▪ /lrz/sys/courses/vihps/2024/material/extrap/Extra-P Training.pdf

#### **Extra-P exercises**

- Install Extra-P: pip install extrap –upgrade --pre To get the beta
- **Run: extrap**
- Example data: /lrz/sys/courses/vihps/2024/material/extrap
- Open the examples in the GUI: extrap-gui
- **Use the command line tool: extrap**

--help gives an overview of the options

version

- **.** Open some examples via the command line
- Produce textual output and inspect it

X X X X X X X X**VIRTUAL INSTITUTE X-XHIGH PRODUCTIVITY<u> SUPERCOMPUTI</u>NG** 

# **Extra-P on the cluster (COMMAND LINE ONLY)**

- **E** Set up environment
- ml python/3.8.11-extended

source /lrz/sys/courses/vihps/2024/tools/extrap/venv/bin/activate

**Run extrap** 

extrap

# **From measurement to model**

**Easter 1** Let's use the NAS Parallel Benchmark from earlier again

cd \$HOME/tw45/NPB3.3-MZ-MPI/bin.scorep

▪ Reload the modules if needed

module load intel intel-mpi/2019-intel nano

▪ Add a new folder since you will create a lot of files

mkdir modeling cd modeling

▪ We will scale the number of processes from 28 to 56 in steps of 7 processes.

■ Which type of scaling is that?

# **From measurement to model II-A**

**Prepare a new sbatch script** 

cp /lrz/sys/courses/vihps/2024/material/extrap/measuring/modeling.sbatch .

#!/bin/bash #SBATCH -o bt-mz.%j.out #SBATCH -e bt-mz.%j.err #SBATCH -J bt-mz #SBATCH --clusters=cm2\_tiny #SBATCH --partition=cm2\_tiny #SBATCH --reservation=hhps1s24 #SBATCH --nodes=2 #SBATCH --ntasks=§NTASKS§ #SBATCH --ntasks-per-node=14 #SBATCH --get-user-env #SBATCH --time=00:05:00 #SBATCH --array=1-4

#### **From measurement to model II-B**

```
module use /lrz/sys/courses/vihps/2024/modulefiles/
module load scorep/8.4-intel-intelmpi
export OMP NUM THREADS=4
```
# Score-P measurement configuration export SCOREP EXPERIMENT DIRECTORY=scorep bt-mz sum.p§NTASKS§.r\${SLURM ARRAY TASK ID} export SCOREP FILTERING FILE=../../config/scorep.filt

# Benchmark configuration (disable load balancing with threads) export NPB MZ BLOAD=0 PROCS=28 CLASS=C

```
# Run the application
mpiexec -n $SLURM_NTASKS ../bt-mz_$CLASS.$PROCS
```
# **From measurement to model III**

▪ You need to start the SBATCH script for the different numbers of processes

cp /lrz/sys/courses/vihps/2024/material/extrap/measuring/modeling.sbatch.run.sh .

▪ Make it executable and run it

chmod +x modeling.sbatch.run.sh

./modeling.sbatch.run.sh

```
#!/bin/bash
ntasks=( 28 35 42 49 56 )
for i in "${ntasks[@]}"
do
   echo "Start $i tasks"
  sed "s/§NTASKS§/$i/" modeling.sbatch > batch.tmp
   sbatch batch.tmp
done
```
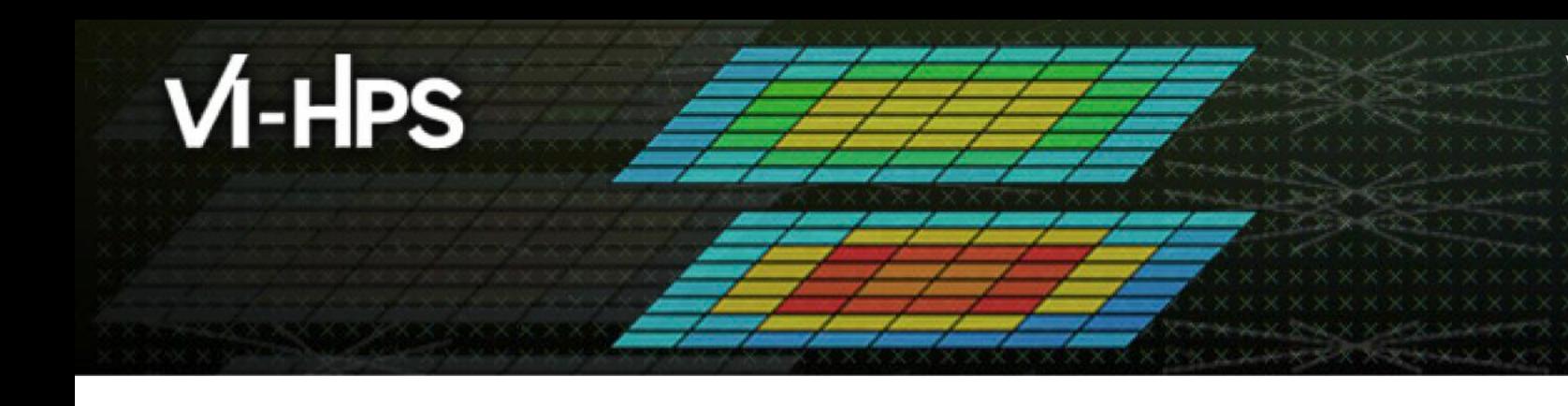

- What additional features would you like to see?
- Did you find any bugs?

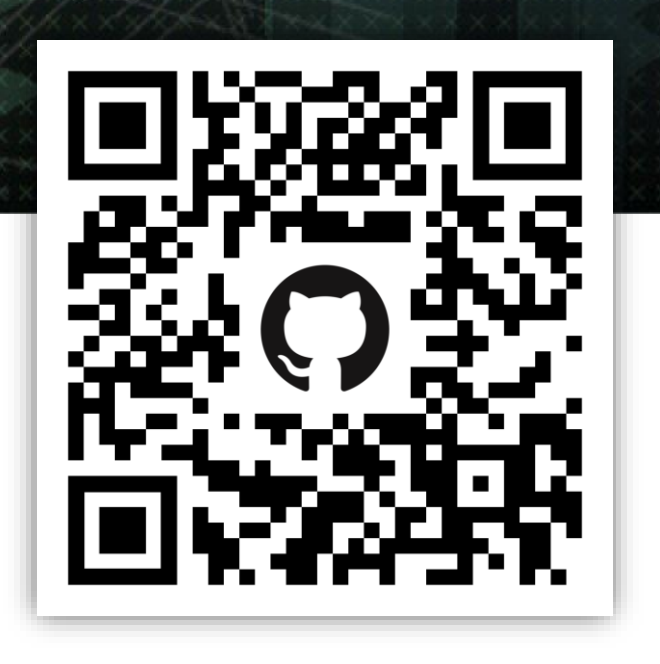

TUTE – HIGH PRODUCTIVITY SUPERCOMPUTING

You can contact us via email: *[extra-p-support@lists.parallel.informatik.tu-darmstadt.de](mailto:extra-p-support@lists.parallel.informatik.tu-darmstadt.de)*

Or on GitHub using the issues tool: *<https://github.com/extra-p/extrap>*

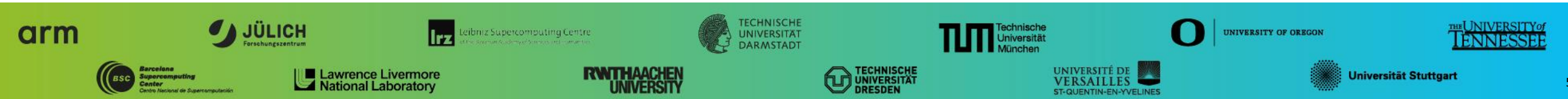